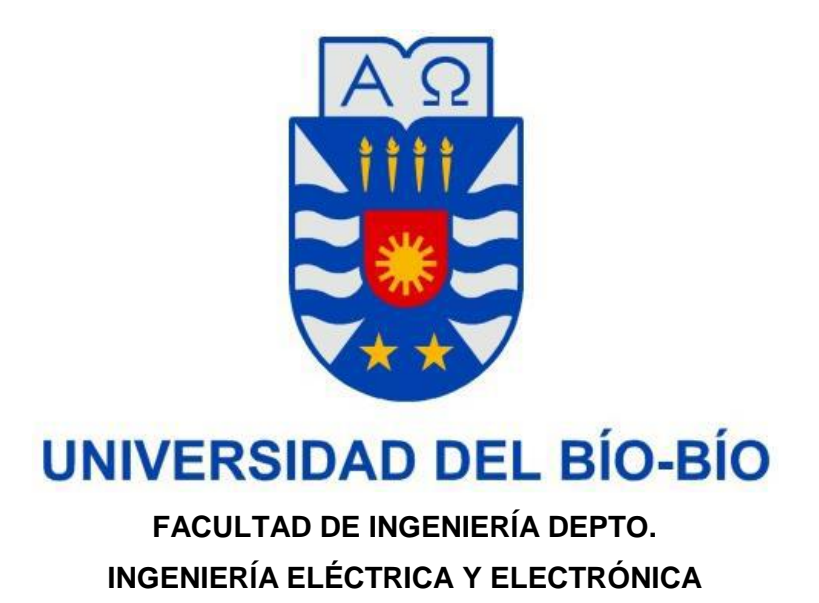

**"Propuestas para la implementación de un sistema de control y adquisición de datos de deformaciones de paneles de madera para edificación, utilizando un software HMI industrial para el laboratorio CITEC de la Universidad del Bío-Bío"**

> **AUTOR (ES): Fernando Delgado Barceló Felipe Vilches Cerda**

**SEMINARIO PARA OPTAR AL TÍTULO DE INGENIERO DE EJECUCIÓN EN ELECTRÓNICA CONCEPCIÓN – CHILE 2015**

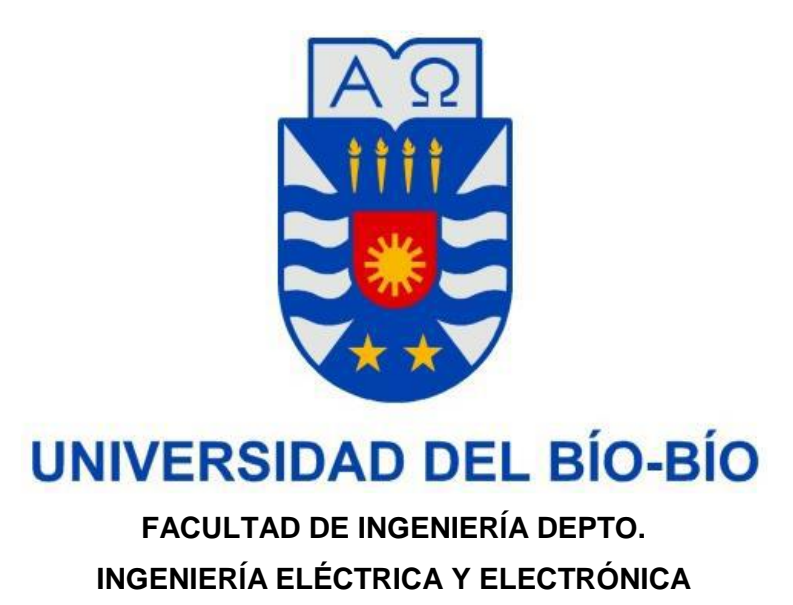

**"Propuestas para la implementación de un sistema de control y adquisición de datos de deformaciones de paneles de madera para edificación, utilizando un software HMI industrial para el laboratorio CITEC de la Universidad del Bío-Bío"**

> **AUTOR (ES): Fernando Delgado Barceló Felipe Vilches Cerda**

**PROFESOR GUIA: John Correa Toloza PROFESOR ADJUNTO 1: Luis Vera Quiroga PROFESOR ADJUNTO 2: Gustavo Sanhueza Garrido** 

**SEMINARIO PARA OPTAR AL TÍTULO DE INGENIERO DE EJECUCIÓN EN ELECTRÓNICA CONCEPCIÓN – CHILE 2015**

# **INDICE**

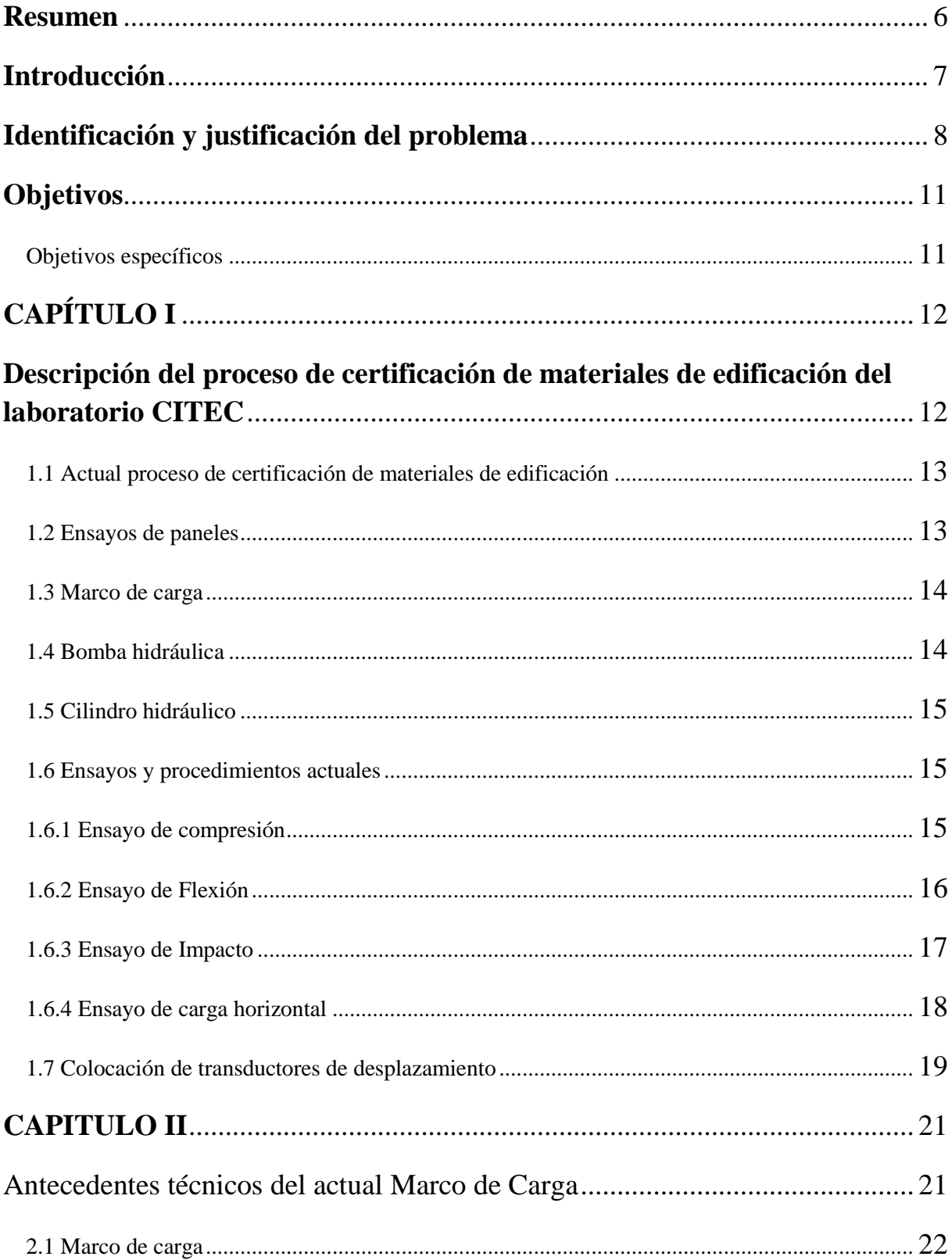

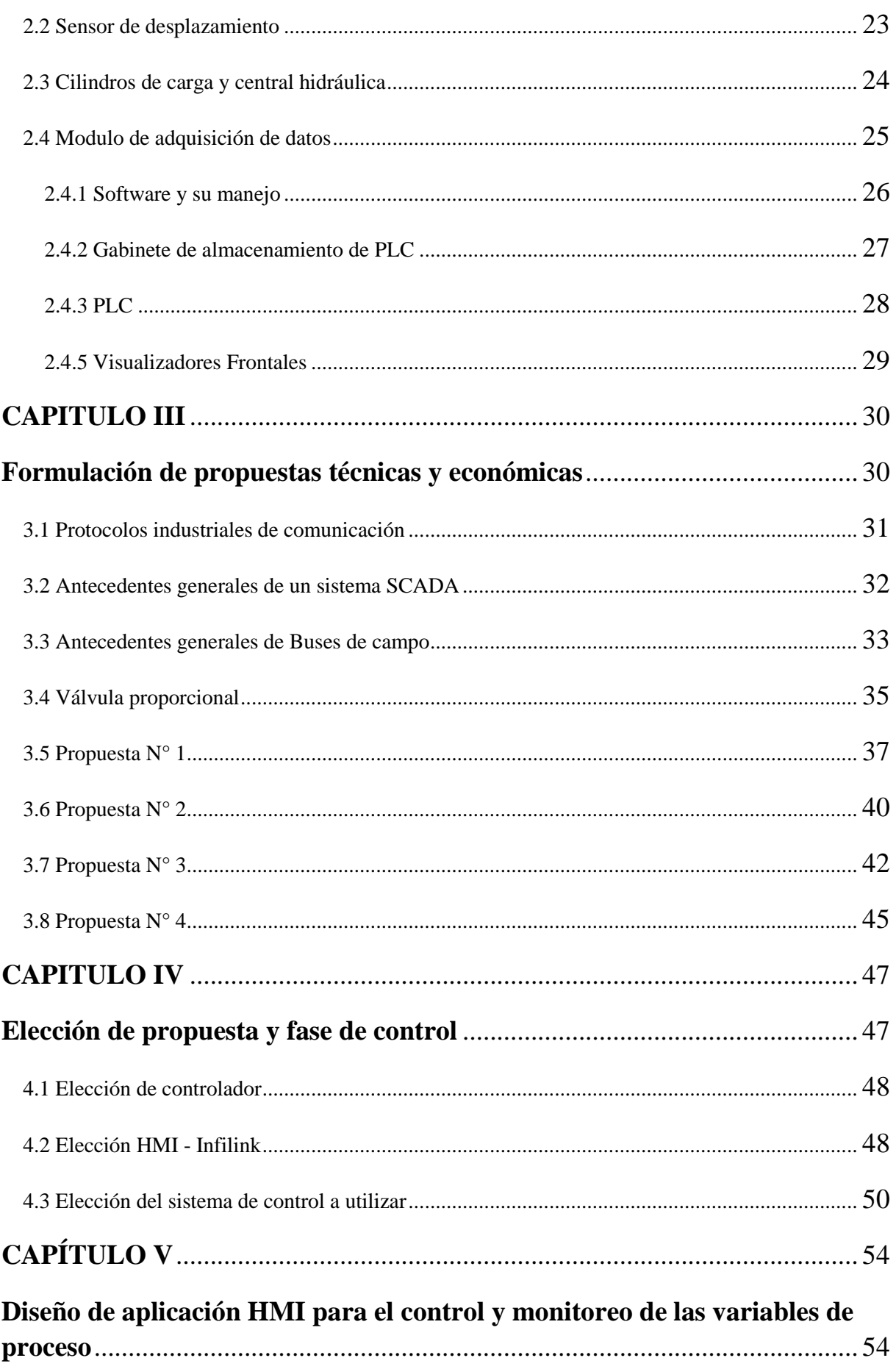

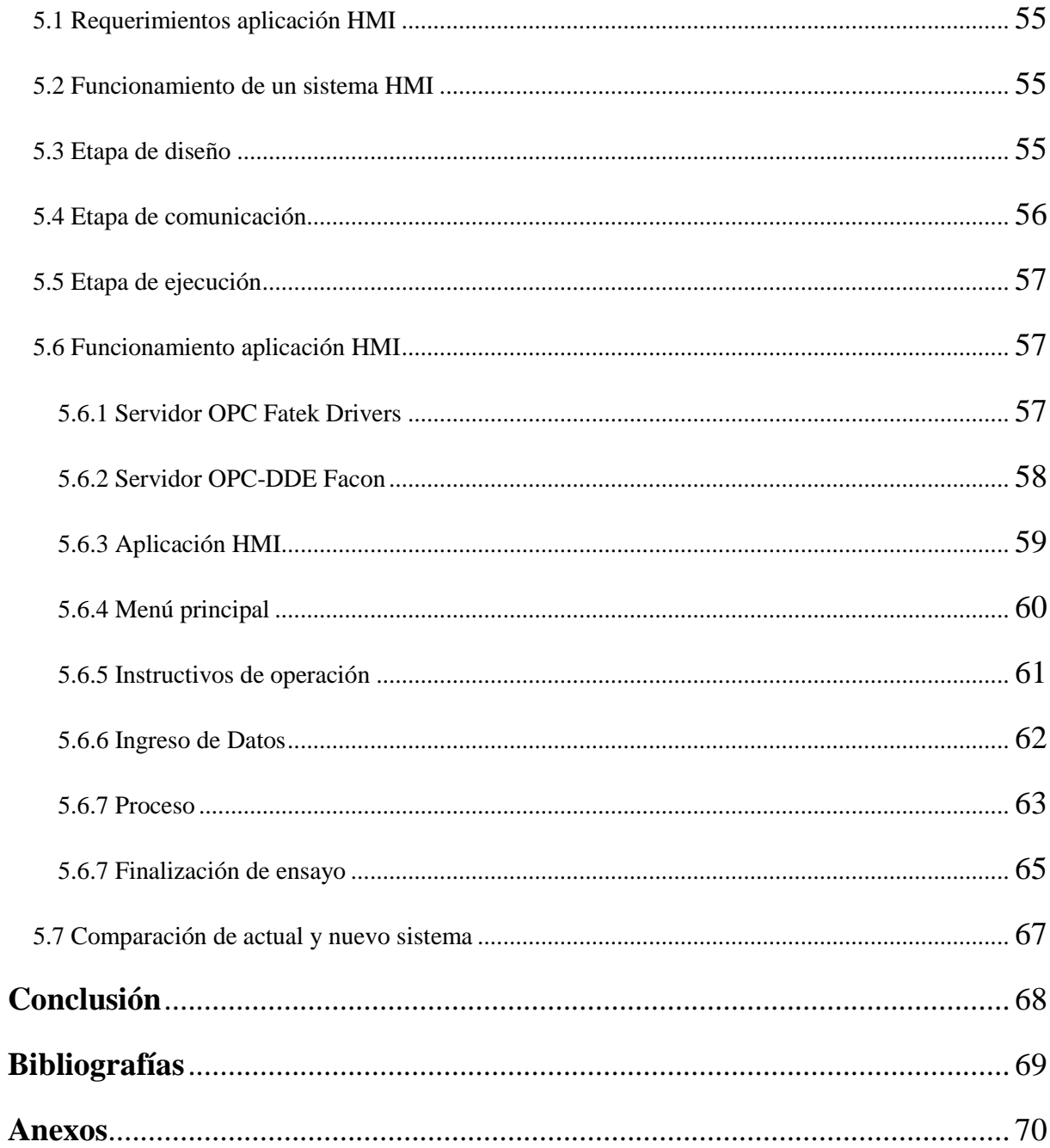

# **Resumen**

<span id="page-5-0"></span>En el siguiente documento se dan a conocer propuestas para la optimización de un proceso que se lleva a cabo en las dependencias del laboratorio CITEC-UBB. Este proceso se basa en el ensayo de paneles de madera para edificación, los cuales son sometidos carga de diferentes tipos: vertical, horizontal y flexión, todo regido por las normas NCh801.of2003, NCh802.Eof71 y NCh803.of2003 respectivamente.

En el Capítulo I se detalla cómo se llevan a cabo los ensayos que realiza el laboratorio y se explica la normativa a la cual se rigen estos.

En el Capítulo II se plasman las condiciones actuales del proceso, como también se detalla de forma técnica cada dispositivo de campo involucrado.

En el Capítulo III se proponen las mejoras para el sistema actual, con un total de cuatro propuestas, también se comparan entre ellas para la elección posterior,

En el Capítulo IV se elige la propuesta con mejor aceptación y se describe el tipo de control que se aplicará, ya que actualmente solo existe control manual.

En el Capítulo V se diseña un software HMI y se establecen protocolos de comunicación OPC, también se detalla cada función del HMI al igual que su manejo.

Después de una recopilación de datos del actual proceso y un análisis de las falencias que presenta, se realiza este proyecto que presenta varias propuestas que mejoran el proceso actual, en este trabajo se realiza la implementación de la propuesta elegida mediante una simulación de señales con OPC-Fatek, como se podrá observar en el capítulo V. La propuesta en sí, funciona, por lo que se podrá implementar si es deseado.

# **Introducción**

<span id="page-6-0"></span>El instituto nacional de normalización, INN, es el organismo que tiene a su cargo el estudio y preparación de las normas técnicas a nivel nacional. Es miembro de la organización internacional de estandarización, ISO, y de la comisión panamericana de normas técnicas, COPANT, representando a chile ante estos organismos.

En el centro de investigación de tecnologías de la construcción, CITEC, en las dependencias de su laboratorio, se realizan ensayos mediante un marco de carga, donde se someten paneles prefabricados a cargas variables en diferentes direcciones.

Estos ensayos se rigen según la norma chilena, en la cual se realizan 4 ensayos, compresión (Nch801.of2003), Carga horizontal (Nch802.Eof71), Flexión (Nch803.of2003), Impacto (Nch804.of2003).

Cada ensayo exige una cierta cantidad datos recopilados en el proceso, para un posterior análisis y certificación bajo sus normas, pero este proceso se torna algo complejo, ya que actualmente existen muchas falencias para realizar el control y tabulación de los datos censados, al realizarse todo en forma manual.

Debido a que este proceso se realiza hace bastante tiempo, no presenta una tecnología muy avanzada. Así una propuesta con lo más actual en el mercado para un proceso delicado como este presentaría una gran mejora.

# <span id="page-7-0"></span>**Identificación y justificación del problema**

La realización de ensayos en el laboratorio de CITEC se rige bajo la norma Chilena de la serie 800, así estos deben cumplir con ciertos estándares de calidad, como este proceso se realiza hace bastante tiempo, la tecnología utilizada es bastante obsoleta por ende presenta fallas que con el tiempo es necesario reacondicionar.

En estos ensayos de utilizan encoder de desplazamiento que por su robustez no presentan fallas, pero la tecnología usada para la manipulación de las variables obtenida del proceso es deficiente, en comparación con lo que presenta el mercado actualmente.

El proceso actual es algo muy sencillo, se compone de una bomba hidráulica que efectúa acción sobre un cilindro que ejerce fuerza en las probetas dependiendo del ensayo a realizar, estas deformaciones provocadas son censadas por los encoder y estas señales enviadas a un PLC que se comunica con un computador el cual posee un software que no tiene sistema de respaldo en caso de falla.

Hablemos del software, este HMI muestra la fuerza ejercida por el cilindro que obtiene el dato mediante un encoder que mide la distancia que recorrió el vástago, así también muestra la deformación de las placas, obtenida de los cuatro encoder presentes en el campo, esta cantidad varía según ensayo. El software realiza en tiempo real un gráfico de Toneladas vs deformación, la interfaz de el HMI no presenta mayor problema, si no la recopilación de los datos que son entregados en un documentos .TXT, estos datos del proceso se encuentra de manera muy desordenada y de difícil lectura para el operador, por lo que este último escribe los datos presentes en pantalla en un cuaderno y realiza una tabla de forma manual, esta manera funciona pero no es eficiente.

Sobre la bomba hidráulica, su función solo es ejercer presión en los cilindros hidráulicos, pero esta bomba posee una válvula manual, así el operador manipula esta válvula que es muy sensible y provoca alteraciones y variaciones que afectan al proceso, la norma exige que en todos sus ensayos se deba ejercer una fuerza contante en la probeta, pero esto no sucede actualmente ya que existen una pérdida de presión en los cilindros a falta de un control proporcional, cada cinco minutos este operador debe manipular la válvula para aumentar la fuerza ejercida a la probeta y posteriormente retirar la fuerza para escribir la deformación residual que ha observado en pantalla, esto se realiza cada cinco minutos en un proceso que puede tomar hasta una hora, así las probabilidades de aplicar más fuerza de la debida son elevadas.

El operador ubica un cronometro frente al computador, así sabe cuándo operar nuevamente la válvula.

Los PLC se encuentran dentro un gabinete que posee dos display que indican la fuerza ejercida en toneladas por cada cilindro, ya que posee dos cilindro para operar, los datos mostrados por los display no concuerdan con lo que muestra el computador y aun así el operador se guía simplemente por lo que muestra en pantalla el software, haciendo inservible estos.

El deterioro es otro factor importante, el gabinete una vez logrado abrir presenta una falta de mantención importante, como también la falta de protección ante transientes de voltaje.

Por otro lado los datos que son adquiridos mediante los dispositivos actuales como anteriormente se mencionó, se encuentran de manera desordenada y de difícil lectura para el operador por lo cual en los siguientes párrafos se habla de una manera práctica e innovadora de solucionar problemas de orden, mejor adquisición y finalmente la forma en que son tratados estos datos.

Hoy en día los dispositivos industriales y en general todos los dispositivos, carecen de un elemento fundamental para un desarrollo más eficaz de su función, esta es la incorporación de IoT o internet de las cosas de "Internet of Things", la cual se refiere a la interconexión digital de objetos, elementos o dispositivos con internet pudiendo ser identificados y gestionado por otros equipos.

En la era de Internet de las cosas (IoT), donde la red inalámbrica está en todas partes, los sistemas inteligentes requieren más y más capacidad de almacenamiento y memoria. En la actualidad, muchos tipos de estos sistemas inteligentes están haciendo de la ciudad, entornos urbanos más convenientes, eficientes y seguros.

Pero las aplicaciones de la IoT son cada vez más complicadas debido a la necesidad de sistemas inteligentes que sean aún más inteligentes, más rápidos y más precisos.

En respuesta a esta tendencia, la empresa Advantech proporciona un módulo de integración M2M/IoT con el fin de reducir al mínimo la carga de trabajo de los sistemas.

Advantech ofrece una amplia gama de soluciones inalámbricas confiables para comunicaciones M2M, incluyendo Bluetooth, Wifi, 3G/LTE y módulos GPS. Así también las plataformas informáticas están disponibles con puertas de enlace para WSN e IoT.

Todos los dispositivos y sistemas inteligentes de Advantech pueden servir como aplicaciones de adquisición de datos y control inteligente, para todos los procesos que actualmente existen en el laboratorio CITEC, ya sea el marco de carga, cámara térmica etc. En la Figura Nº 1 se encuentran las nubes de trabajo ya sea privada o a nivel industrial.

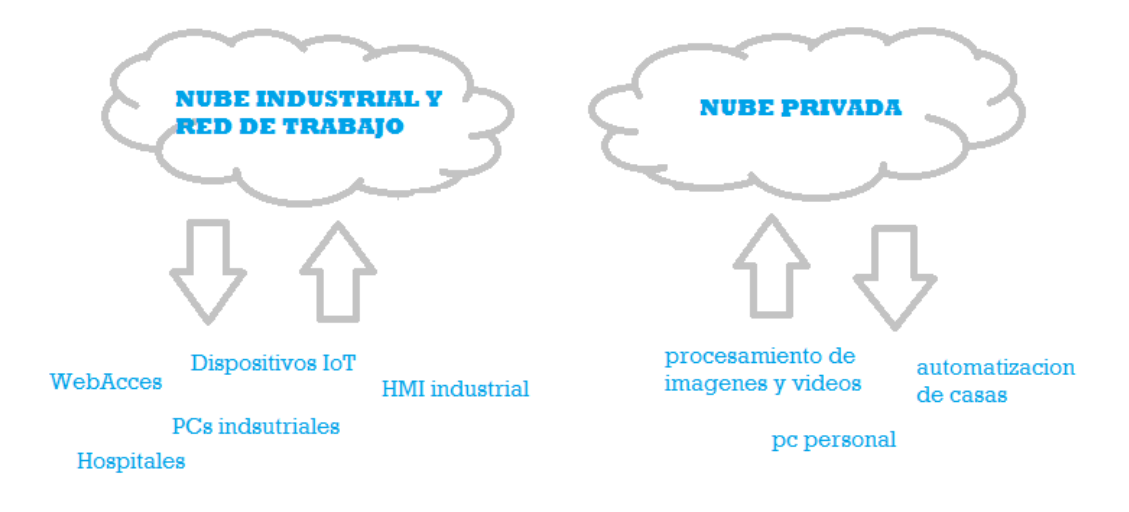

*Figura Nº 1 Esquema IoT* 

# <span id="page-10-0"></span>**Objetivos**

 Diseñar un sistema de adquisición y monitoreo de datos de las deformaciones de placas estructurales sometidas a carga y proponer un control automatizado del sistema, para optimizar el proceso de certificación de materiales de edificación bajo Nch 801- 805.

#### <span id="page-10-1"></span>**Objetivos específicos**

- $\checkmark$  Diseñar un sistema de adquisición de datos y monitoreo mediante un software HMI industrial.
- $\checkmark$  Formulación de la propuesta técnica y económica total del proyecto para su posterior implementación

<span id="page-11-0"></span>*Universidad del Bío-Bío. Sistema de Bibliotecas – Chile* 

# **CAPÍTULO I**

# <span id="page-11-1"></span>**Descripción del proceso de certificación de materiales de edificación del laboratorio CITEC**

# <span id="page-12-0"></span>**1.1 Actual proceso de certificación de materiales de edificación**

El centro de investigación de tecnologías de la construcción CITEC de la universidad del Biobío desarrolla procesos de certificación de avanzadas técnicas y estudios de factores físicos que afectan a la construcción

El laboratorio cuenta con un marco de carga para desarrollar los ensayos de deformación de paneles o probetas sometidas a diferentes cargas permitiendo caracterizar su resistencia

### <span id="page-12-1"></span>**1.2 Ensayos de paneles**

Para realizar los ensayos de deformación de paneles, se utiliza un marco de carga del tipo uniaxial el cual está diseñado para que se sometan grandes cargas a través de una bomba hidráulica operada manualmente para que posteriormente el cilindro hidráulico ejerza la fuerza necesaria sobre los paneles prefabricados de madera ubicados ya sea de forma vertical u horizontal, estos se montan a través de prensas apernadas al marco de carga.

Para el proceso de sensaje sobre las probetas de ensayo se utilizan encoder de desplazamiento incremental ubicados estratégicamente alrededor del panel, la ubicación de estos está definido por cada norma del ensayo a realizar, las datos sensados son recopilado por un PLC y trasmitidos a un PC con Windows xp. Mediante una interfaz HMI se realizan graficas de Toneladas versus Desplazamiento, cada cinco minutos se realiza la toma de datos de la deformación de la probeta de forma manual, como también su deformación residual al retirar la fuerza pasados estos cinco minutos.

El ensayo de impacto se realiza mediante un saco que golpea a la probeta, este se lanza de una altura predefinida por la norma Nch804.of2003 y mediante un papel milimetrado y de forma manual se efectúa la medición de la deformación provocada.

En la tabla  $N^{\circ}1.1$  se observa las variables de proceso que son manipuladas.

| <b>Tipos de</b><br><b>Ensayos</b> | Instrumento de medida     | Rango de<br>medida | Instrumento de<br>Carga | Carga<br>máxima |
|-----------------------------------|---------------------------|--------------------|-------------------------|-----------------|
| Compresión                        | Encoder de Desplazamiento | $0 - 60$ mm        | Cilindro Hidráulico     | 25 tons         |
| Carga<br><b>Horizontal</b>        | Encoder de Desplazamiento | $0 - 100$ mm       | Cilindro Hidráulico     | 5 tons          |
| <b>Flexión</b>                    | Encoder de Desplazamiento | $0 - 80$ mm        | Cilindro Hidráulico     | 5 tons          |
| <b>Impacto</b>                    | No aplica                 | No aplica          | Saco de impacto         | $27 \text{ kg}$ |

**Tabla N°1.1 Tipos de ensayos y variables de proceso** 

#### <span id="page-13-0"></span>**1.3 Marco de carga**

Equipo con capacidad hasta 50 toneladas que permite la realización de ensayos mecánicos bajo la acción de cargas uniaxiales (kN) a la velocidad establecida por el usuario. Las columnas están conectadas por una placa superior y se cierran por abajo por medio de una placa o una estructura de perfiles acero, este tipo de pórtico (pilares, vigas y travesaños) son de muy alta rigidez, unidos por medio de soldaduras o mediante pernos. Los pilares del marco de ensayo descansan sobre zapatas que se anclan sobre una losa de carga construida dentro del suelo del laboratorio lo que es muy adecuado cuando se necesita una rigidez extrema en el marco.

En la superficie de la losa de ensayo se dispone de una retícula de puntos de anclaje que permiten hacer diversas combinaciones de pórticos y poder configurar ensayos sobre elementos de geometría compleja o de muy grandes dimensiones.

#### <span id="page-13-1"></span>**1.4 Bomba hidráulica**

Dispositivo que convierte la energía mecánica en hidráulica, es decir, realiza un trabajo para mantener un líquido en movimiento consiguiendo de esta manera generar la fuerza necesaria requerida por el operador mediante un pedal o manilla y que solo funciona cuando se acciona éste en forma manual, fijándose en las toneladas desplegadas en la pantalla del computador, se mueve la manilla obteniendo la fuerza deseada.

Debe tener una fuente continua de líquido para poder suministrarlo al sistema, dado que la bomba fuerza el líquido a través del puerto de salida con tal presión que provoca el movimiento del cilindro. Esta bomba se ubica dentro del espacio de ensayo en un lugar con toma de corriente y cercano a la pantalla del computador lo que permite ver cuanta fuerza se está inyectando al sistema.

Cabe destacar que la bomba no ejerce constantemente la fuerza que se necesita aplicar por lo cual es necesario que el operador este siempre presente durante el ensayo y regular la carga para que permanezca en un mismo valor.

### <span id="page-14-0"></span>**1.5 Cilindro hidráulico**

Ubicado según el ensayo requerido dentro del marco de carga el cual va unido mediante tornillos para sujetarlo de manera rígida e inmóvil, de esta manera se generan las condiciones ideales para desarrollar cualquier tipo de ensayo.

Consta básicamente de dos piezas, un cilindro barril y un pistón o embolo móvil conectado a un vástago, el pistón divide el interior del cilindro en dos cámaras: la cámara inferior y la cámara del vástago, luego la presión hidráulica proveniente de la bomba actúa sobre el pistón para producir el movimiento lineal.

#### <span id="page-14-1"></span>**1.6 Ensayos y procedimientos actuales**

Según la normativa Chilena de la serie 800 establece los métodos de ensayos para determinar el comportamiento y resistencia mecánica de paneles que constituyen una parte o segmentos de un muro de construcción

#### <span id="page-14-2"></span>**1.6.1 Ensayo de compresión**

Basado en la norma chilena NCh801.of2003 que consiste en someter al panel de ensayo, montado de manera vertical ver figura Nº 1.1 y simplemente apoyado en sus extremos de menor dimensión, a la acción de carga axial excéntrica, aplicada de manera incremental hasta alcanzar la falla del panel, el número de probetas a ensayar varía dependiendo de los requerimientos que necesita la empresa que contrata el servicio.

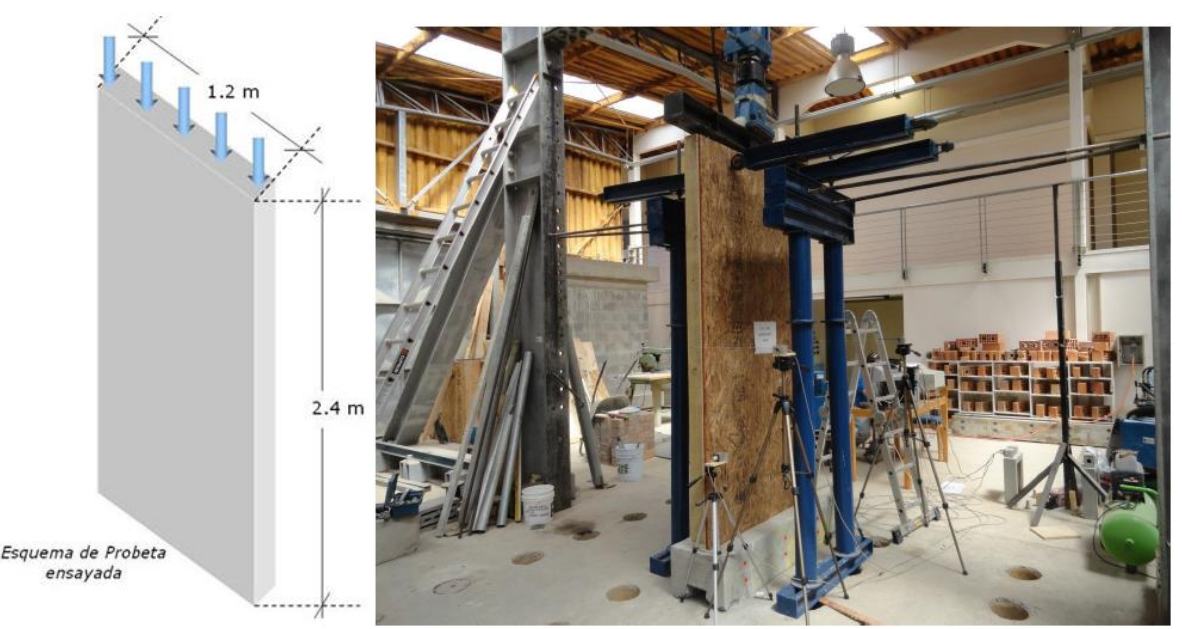

*Figura Nº1.1 implementación del ensayo de compresió*n

### <span id="page-15-0"></span>**1.6.2 Ensayo de Flexión**

De acuerdo a la norma chilena NCh803.of2003 este ensayo consiste en someter a un módulo aislado del panel, colocado en posición horizontal (ver Figura Nº 1.2) y simplemente apoyado en sus extremos de menor longitud, se aplica una fuerza o carga perpendicular a su plano la cual se aplica de forma incremental y luego se mide la flexión o deformación transversal del panel.

- La carga vertical se aplicó de manera continua hasta la falla y no se realizaron incrementos discretos de carga ni se midieron desplazamientos verticales residuales.
- El panel fue ensayado en flexión en sus dos caras

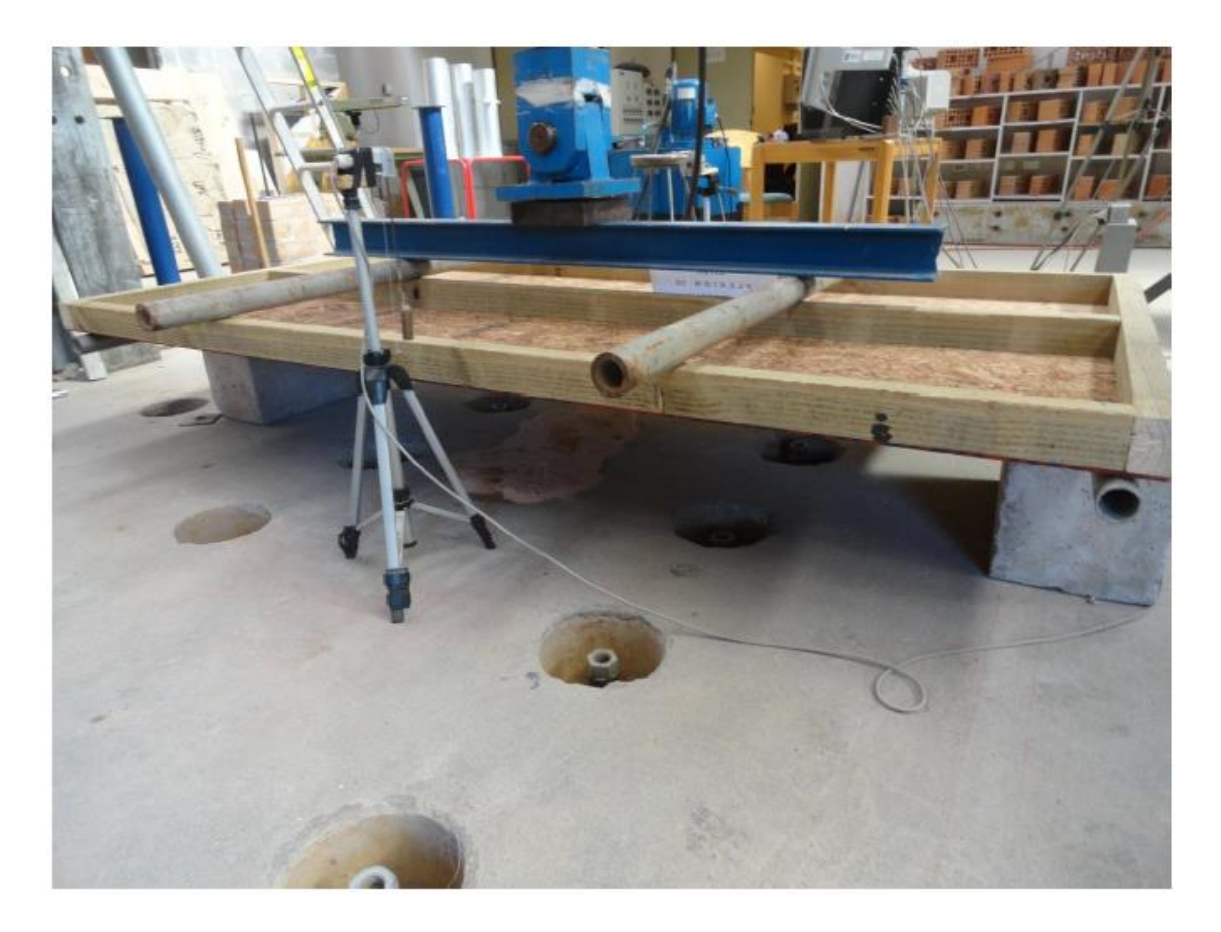

*Figura Nº1.2 implementación ensayo flexión* 

#### <span id="page-16-0"></span>**1.6.3 Ensayo de Impacto**

Ensayo regido por la norma NCh804.of2003 la cual pretende reproducir condiciones de trabajo representativas de aquellas encontradas en servicio, para cuando se produce un impacto de un cuerpo pesado. Sometiendo los paneles de ensayo en posición vertical a sucesivos impactos generados por un saco el que se libera de alturas incrementales para luego medir sus deformaciones como se aprecia en la figura Nº 1.3.

El problema en este tipo de ensayo son las mediciones las que son realizadas por medio de un papel milimetrado, que al golpear el panel el operador marca la deformación que este golpe le provocó y así sucesivamente al ir incrementando de altura.

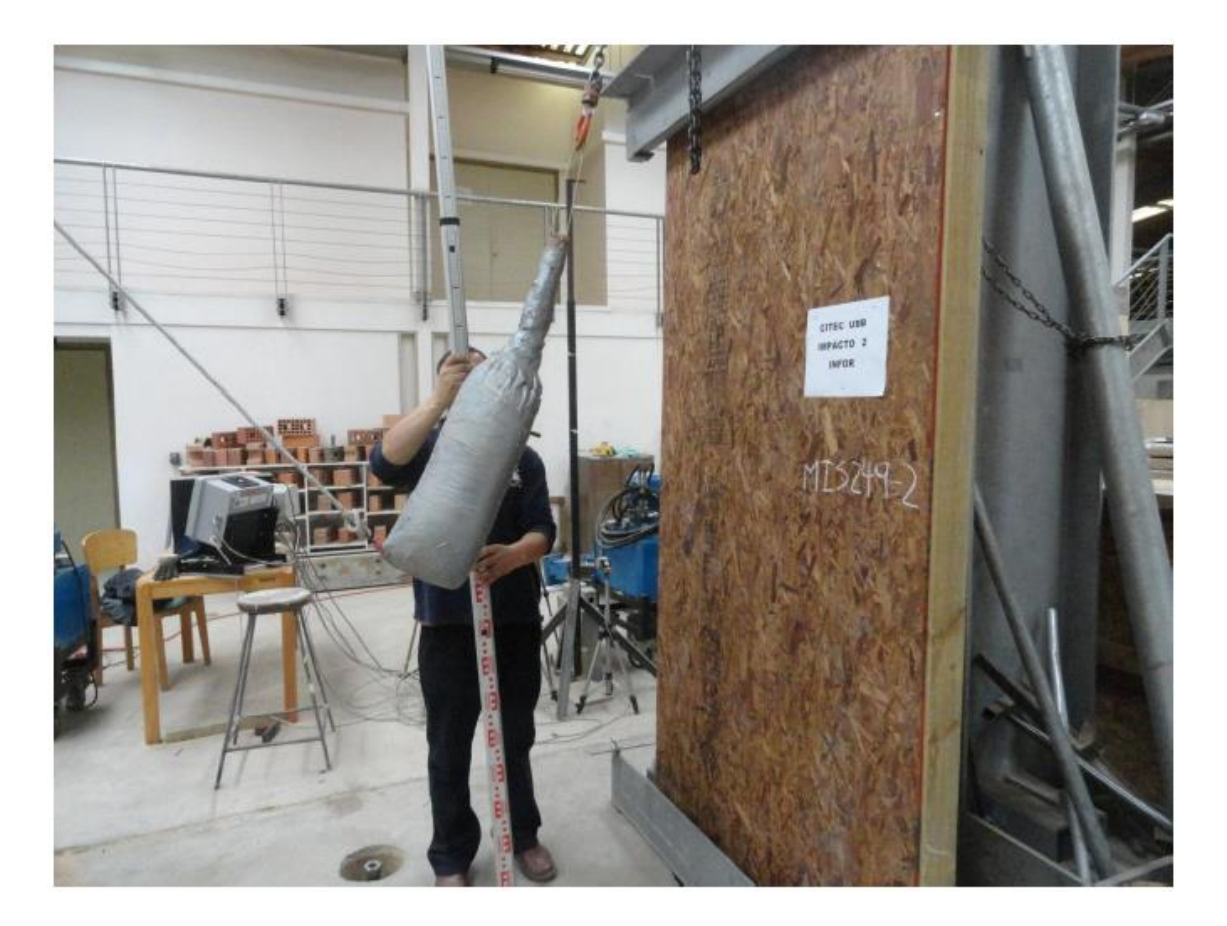

*Figura Nº1.3 implementación ensayo de impacto* 

## <span id="page-17-0"></span>**1.6.4 Ensayo de carga horizontal**

De acuerdo a la norma chilena NCh802.Eof71 este ensayo consiste en someter al panel a la acción de una carga horizontal cuasi-estática, cíclica e incremental, aplicada en el plano del panel como se muestra en la figura Nº 1.4, la carga máxima de cada ciclo se aumenta progresivamente y se miden las deformaciones por cada incremento, hasta alcanzar la ruptura del panel.

Basándose en los datos obtenidos durante el ensayo se puede dibujar un grafico que establezca la relación carga-deformación. Este grafico permite determinar la carga de trabajo admisible como también el coeficiente de seguridad entre otras, pretendiendo reproducir las condiciones reales de trabajo del panel.

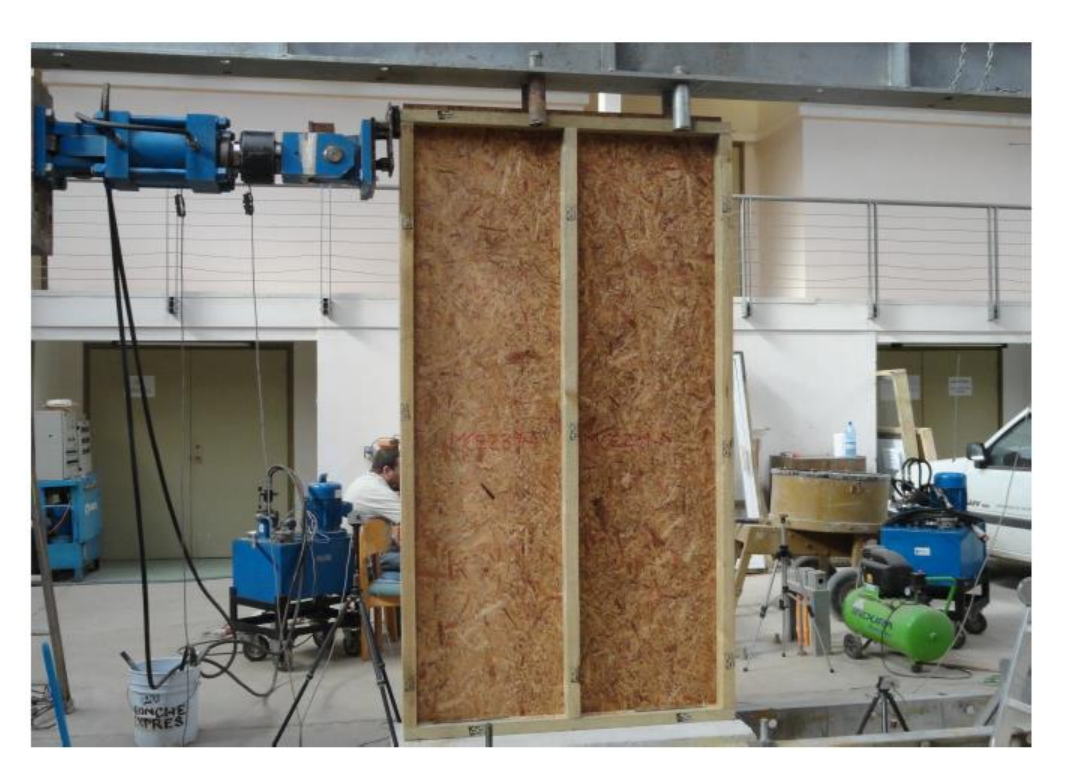

*Figura Nº1.4 Implementación ensayo de carga horizontal* 

# <span id="page-18-0"></span>**1.7 Colocación de transductores de desplazamiento**

La ubicación y distribución de los sensores o transductores de desplazamiento son utilizados para conseguir los mm de deformación que se generan, se disponen de 4 transductores que se conectan individualmente a la caja o módulo de control además de los 2 sensores de posición que están integrados en los cilindros.

Los encoder de desplazamiento irán acoplados a un sistema de trípode permitiendo adecuar la altura en la cual se quiere realizar la medición y su ubicación dentro del marco de carga, para realizar la adquisición de datos estos transductores utilizan un sistema del tipo hilo-polea, con la capacidad de medir desplazamientos verticales y horizontales, en la figura Nº 1.5 se aprecia el encoder con su trípode y el hilo unido al panel.

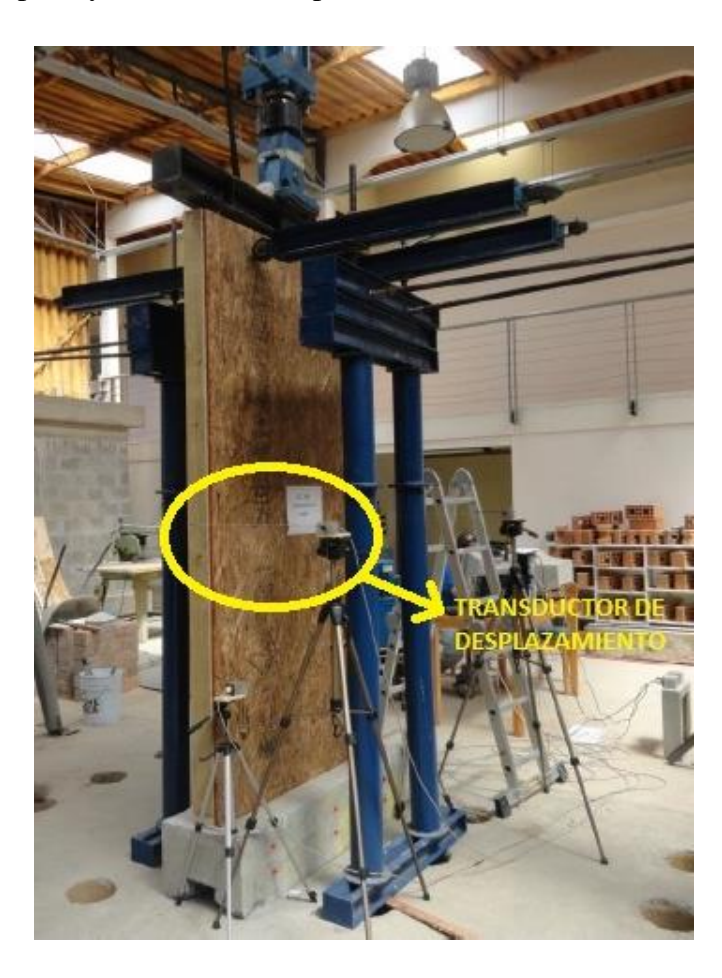

*Figura Nº1.5 Ubicación transductores de desplazamiento* 

Su método es bastante sencillo: se coloca un tornillo en la probeta por cada transductor que se utilizara, luego se une el tornillo y la polea del transductor mediante un hilo, como indica la figura Nº 1.6, al haber algún tipo de deformación, el tornillo que está sujeto al panel se moverá y por efecto de esto provoca el desplazamiento del hilo, que mueve la polea del transductor.

Cabe destacar que para cada tipo de ensayos, transductores como tornillos se ubican de manera distinta, ver figuras anteriores, como también el hecho de mantener los transductores hasta la ruptura de la probeta siempre y cuando no provoque ningún tipo de daño a estos.

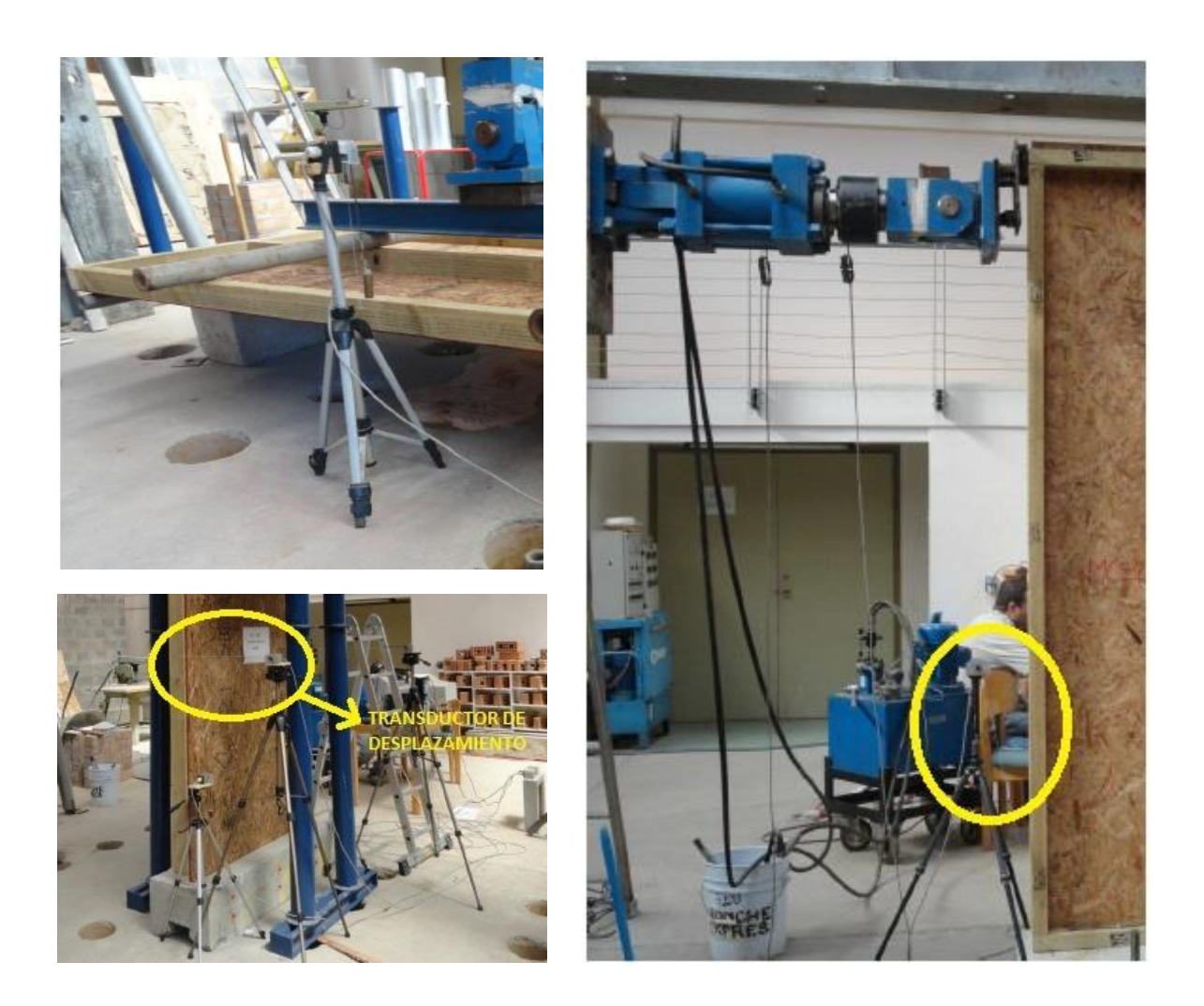

*Figura Nº 1.6 implementación transductores en distintos ensayos* 

<span id="page-20-0"></span>*Universidad del Bío-Bío. Sistema de Bibliotecas – Chile* 

# **CAPITULO II**

# <span id="page-20-1"></span>**Antecedentes técnicos del actual Marco de Carga**

### <span id="page-21-0"></span>**2.1 Marco de carga**

Construido de vigas de acero y apernado al piso, posee una altura máxima de 495cm y un ancho de 554 cm, todas las vigas están hechas de placas de acero de 20mm de espesor.

El marco se compone de cuatro vigas, dos ubicadas verticalmente, otra transversal a las anteriores y la ultima en diagonal de la viga vertical derecha al piso.

Las vigas verticales poseen una altura de 495cm, ancho de 60cm, fondo de 24cm y espesor de 20mm. La viga izquierda cuenta con un soporte horizontal en el piso, este soporte de acero tiene un largo total de 180cm y ancho de 60 cm, la viga derecha cuenta con un soporte diagonal al piso, el cual esta apernado a una altura de 397cm y desde allí al piso con un largo de 420cm.

La viga transversal tiene un largo 434cm, ancho de 38cm y fondo de 24cm. Esta viga une a las verticales a una altura variable, según el ensayo a realizar. Solo basta desprender los pernos y reubicarla para mayor comprensión ver figura Nº 2.1.

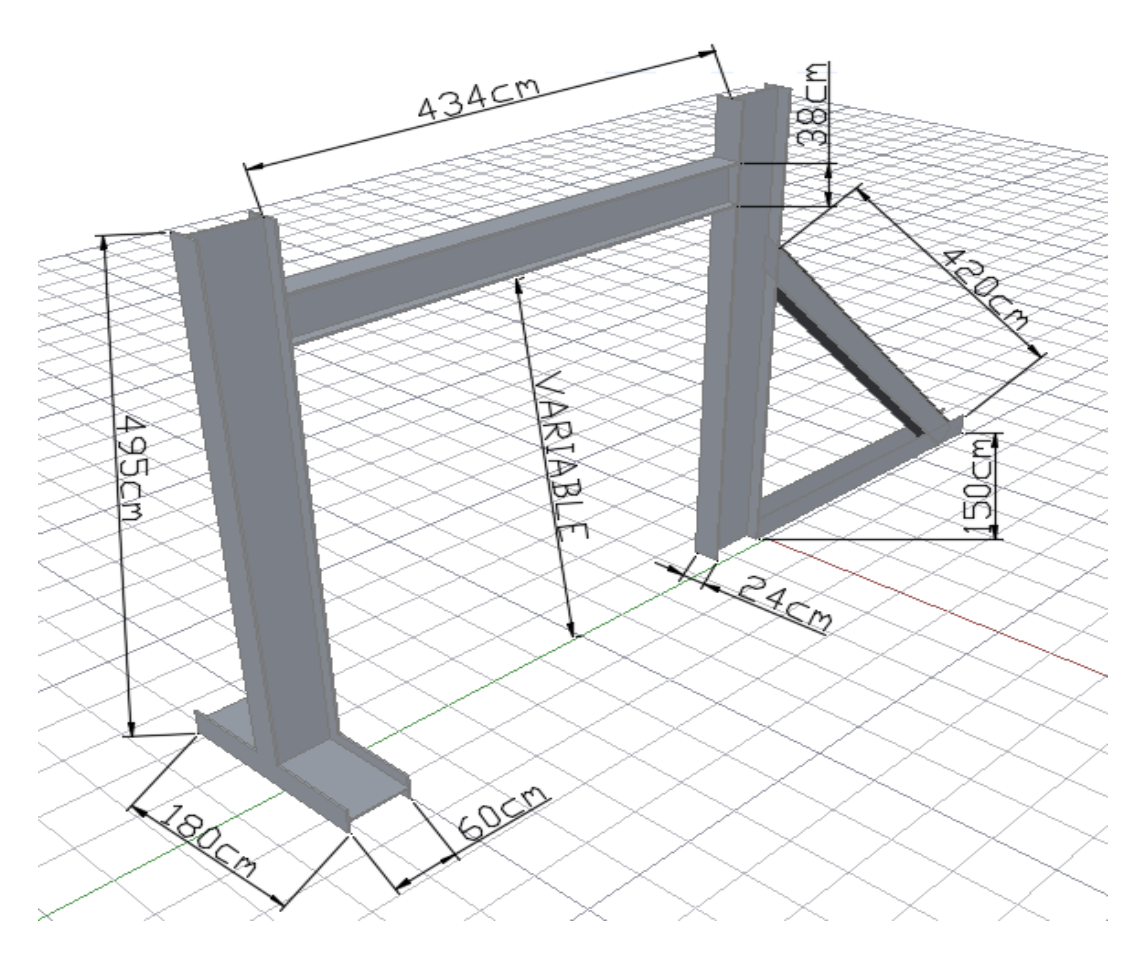

*Figura N°2.1 Marco de carga* 

# <span id="page-22-0"></span>**2.2 Sensor de desplazamiento**

Fabricante Hontko modelo HTR-M2-500-2-C es un encoder (sensor electro-opto-mecánico) que unido a un eje, proporciona información de la posición angular ver figura Nº 2.2. Envía 500 pulsos por revolución, su velocidad de trabajo es de 50-100Khz y su salida es del tipo NPN colector abierto.

Su fin, es actuar como un dispositivo de realimentación en sistemas de control integrado, monitoreando la posición o velocidad de un eje de rotación.

Se comunica a través de un puerto miniDIN (PS/2), el cual va hacia un adaptador DIN de 10 pines industrial, ubicado al lado izquierdo de la caja que almacena los PLC, utiliza 2 pines para comunicación (fases A-B) y 2 para su alimentación 30mA / 10-26VDC, como se aprecia en el anexo 1.

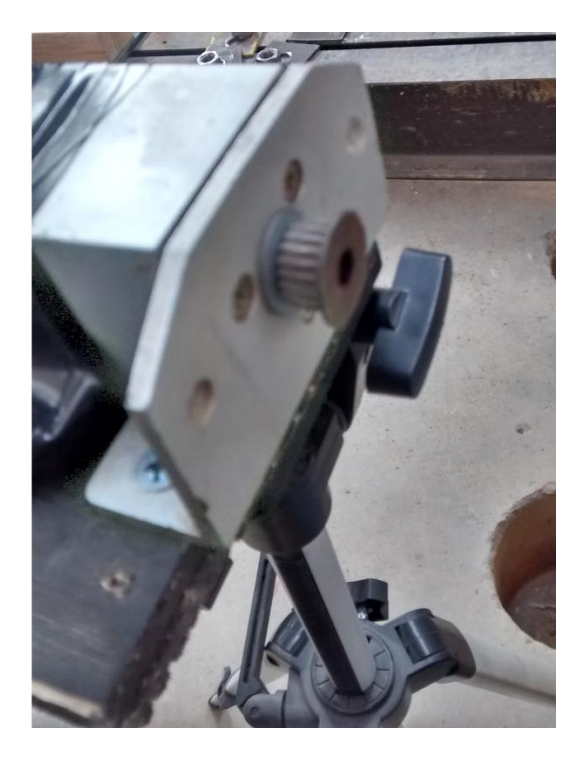

*Figura 2.2 Transductor de desplazamiento montado en trípode* 

#### <span id="page-23-0"></span>**2.3 Cilindros de carga y central hidráulica**

La Central hidráulica posee un motor de 3HP, el cual puede ejercer una velocidad máxima de 150mm/min. Este se conecta a la red trifásica 380 volt. y el control del flujo hidráulico se realiza de forma manual, mediante una palanca bidireccional que en una dirección ejerce tracción (máximo 40.000Kgs) y al contrario compresión (50.000Kgs) del cilindro hidráulico. La central hidráulica se aprecia en la Figura N°2.3

Se cuenta con dos cilindros hidráulicos con capacidad de desplazamiento máximo de 99mm y otro de 49mm, cuentan con una celda de carga con capacidad máxima de 50.000 Kg, estos poseen transductores de posición ±100mm x 0.02mm del mismo tipo con el que se realizan los ensayos, como se observa en la Figura N°2.4. Estos se conectan directamente a los visualizadores frontales anexo N°2.

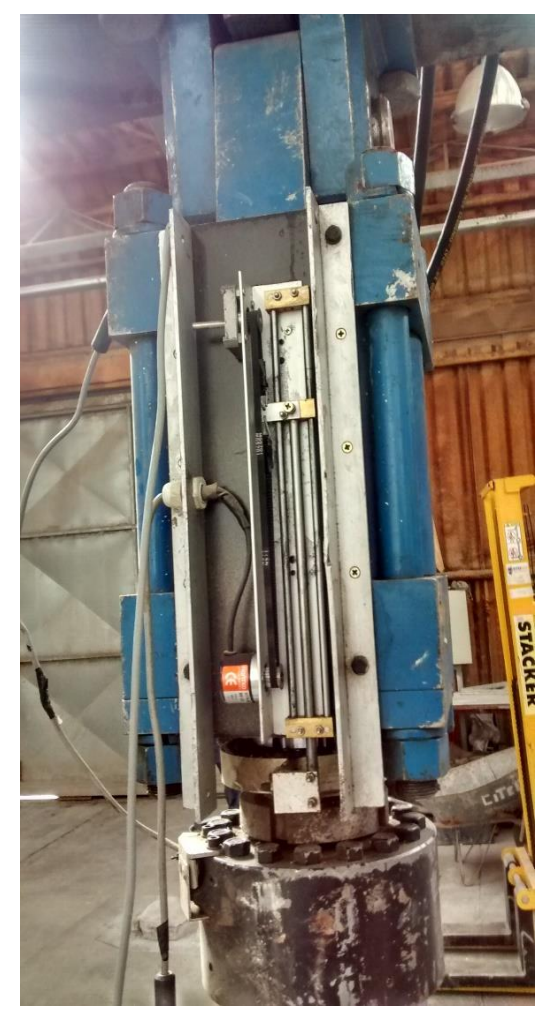

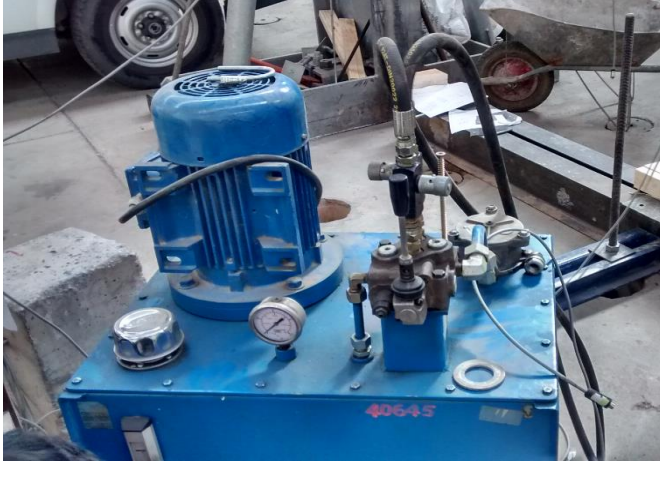

*Figura N°2.3 Central hidráulica* 

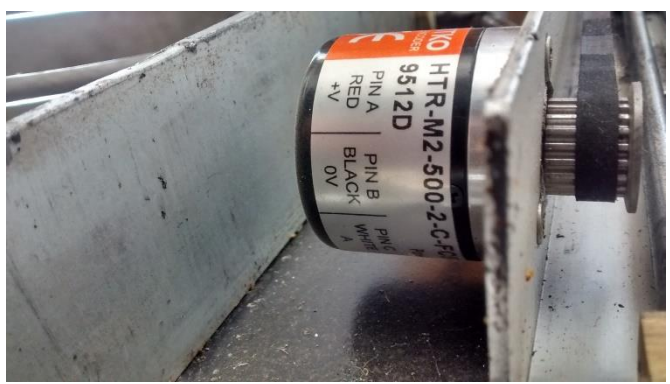

*Figura N°2.4 Cilindro Hidráulico Figura N°2.5 Transductor de desplazamiento* 

### <span id="page-24-0"></span>**2.4 Modulo de adquisición de datos**

Construido y programado por la empresa CELESTRO de Santiago, se compone de dos PLC marca FATEK modelo FBs-24mc conectados en serie, ambos contenidos en una caja de control la cual posee un interruptor para iniciar o detener la toma de datos. Los PLC envían información de las deformaciones de las probetas a un PC con sistema operativo Windows XP, ubicado todo en un escritorio ( Figura Nº 2.6), un Software recopila la información para que el operador pueda tabularla.

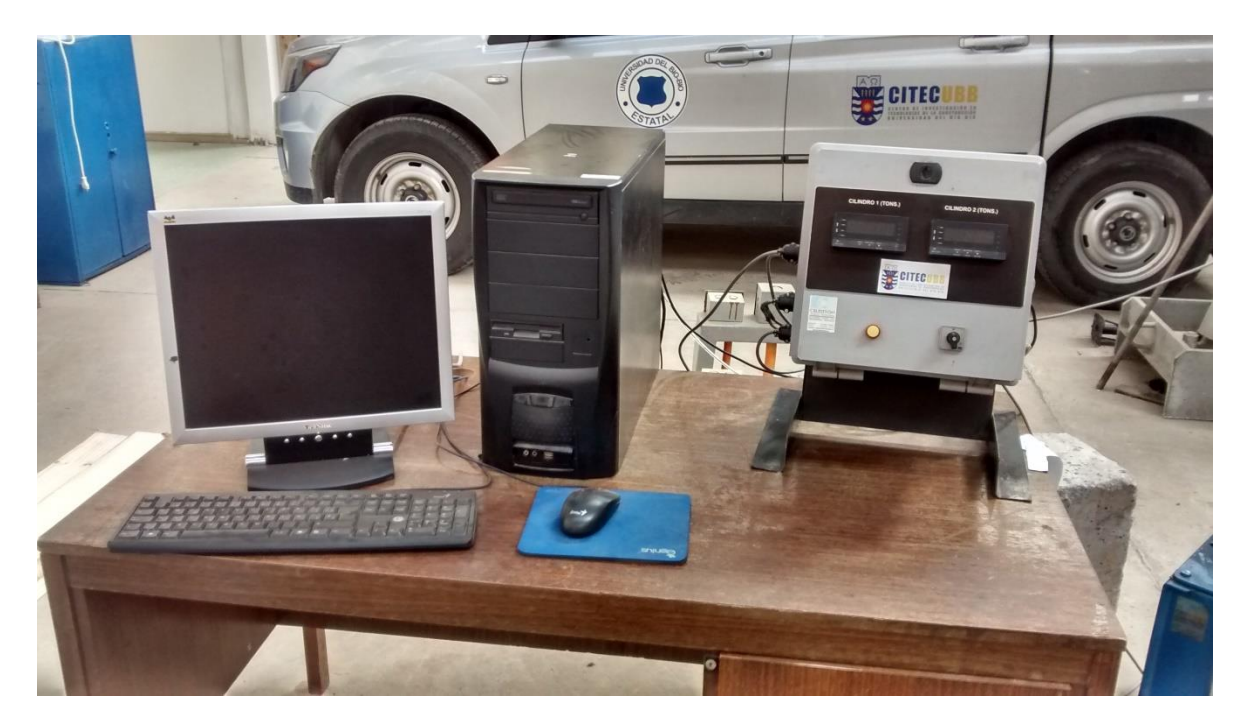

*Figura N°2.6 Modulo de adquisición de Datos de proceso* 

### <span id="page-25-0"></span>**2.4.1 Software y su manejo**

Mediante el siguiente esquema se explica cómo funciona el software actual en el proceso.

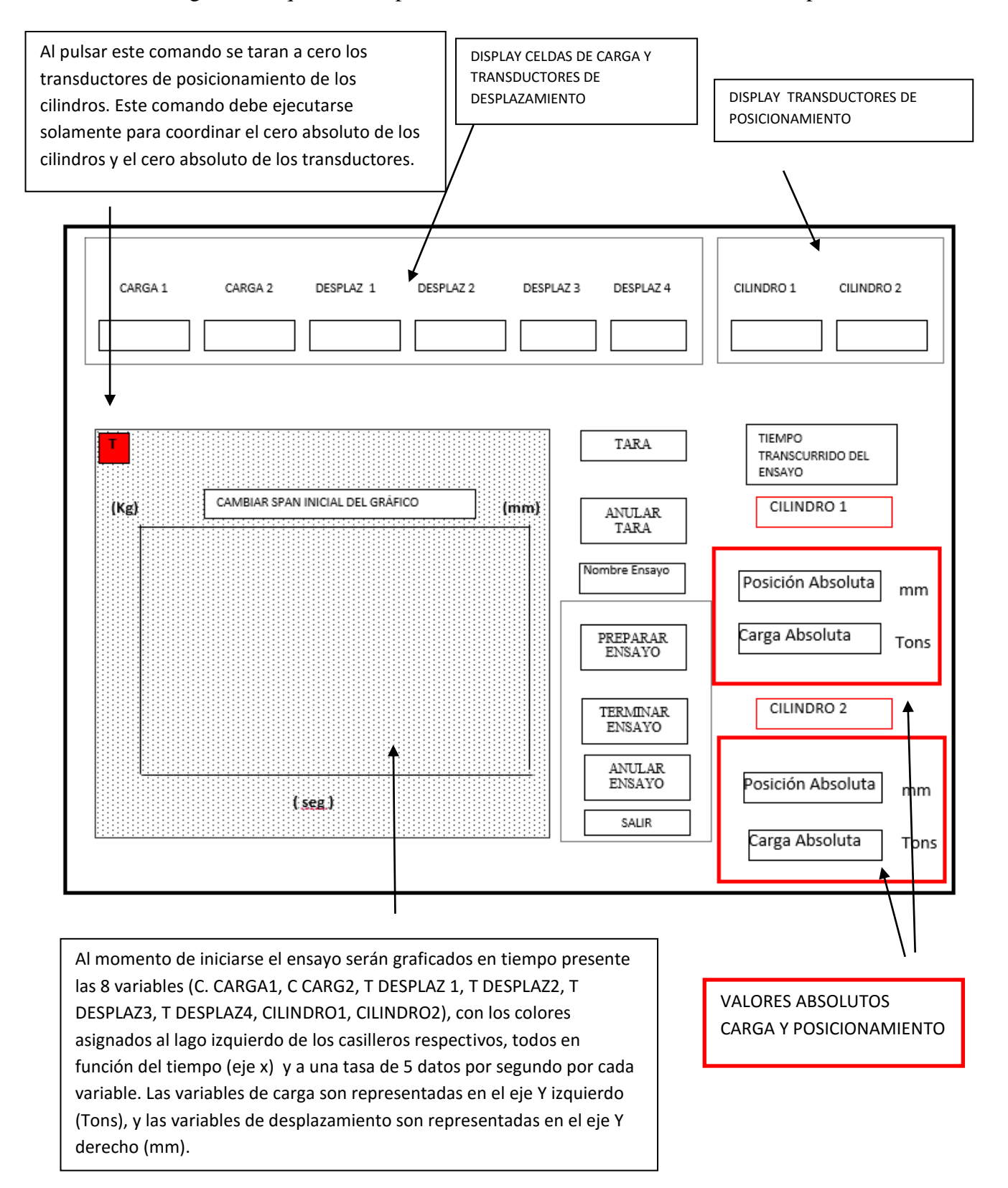

#### <span id="page-26-0"></span>**2.4.2 Gabinete de almacenamiento de PLC**

Contenedor cuadrado de 31cm por lado y fondo de 15.5cm, posee un ventilador en su parte superior y dos Visualizadores en su parte frontal que indican la fuerza (TONS) que ejercen cada cilindro esto se aprecia en la figura Nº 2.7.

Derivan tres cables, uno para alimentación a la red de 220volt y dos USB para comunicación con el PC. Dentro posee riel dinn el cual soporta a los PLC y una zapatilla que brinda la alimentación a los PLC como a los Visualizadores.

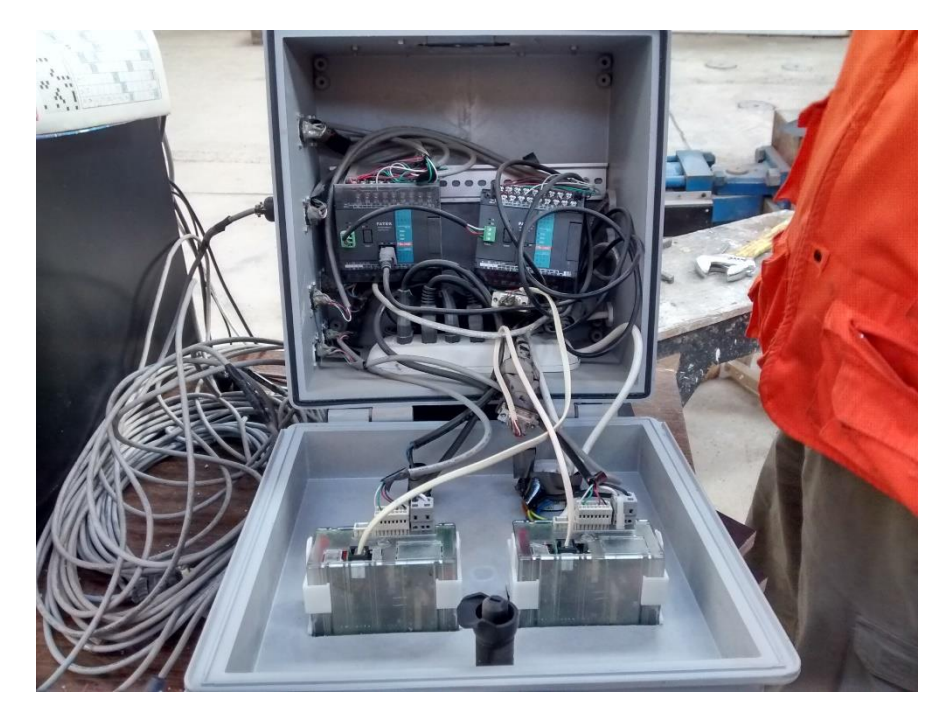

*Figura N°2.7 Estado actual de gabinete* 

#### <span id="page-27-0"></span>**2.4.3 PLC**

PLC Fatek versión FBs-24mc posee 14 puntos de entrada digital de 24 VCC (4 puntos 200KHz alta velocidad, 4 puntos medio 20KHz velocidad, 6 puntos 5 kHz total de velocidad media), 10 puntos relé o salida de transistor (4 puntos 200KHz alta velocidad, 4 puntos 20KHz medio acelerado), un RS232 o puerto USB (ampliable hasta 5), integrado RTC, bloque de terminales extraíble. En la Figura N°2.8 se aprecia el estado actual y en anexo N°1 el diagrama de conexión.

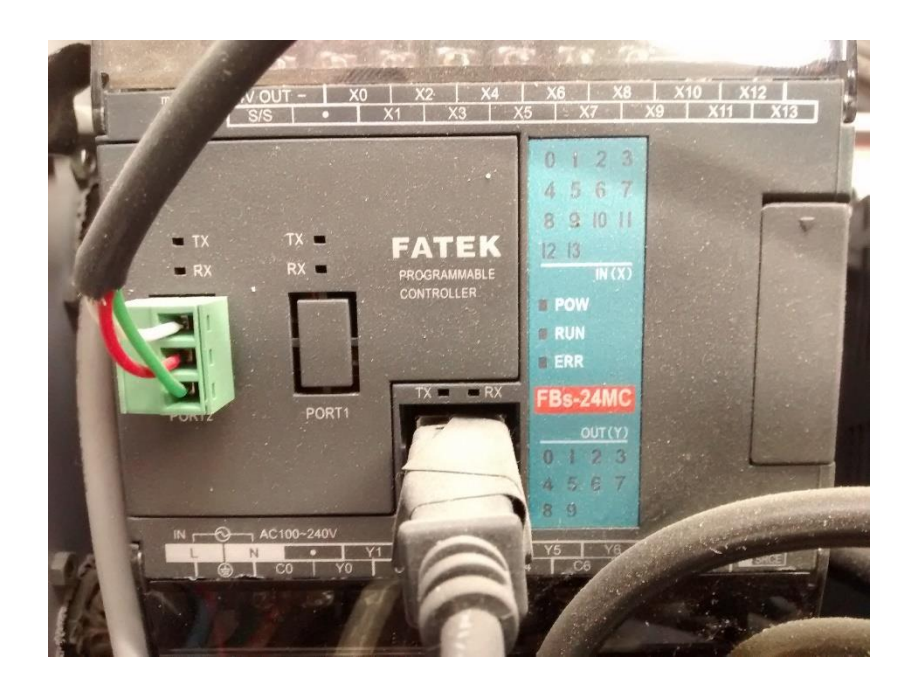

*Figura N°2.8 PlC Fatek FBs-24mc* 

### <span id="page-28-0"></span>**2.4.5 Visualizadores Frontales**

El gabinete posee en su parte frontal dos visualizadores que indican cuanta fuerza en Toneladas se están ejerciendo en dicho instante ver figura Nº 2.9 y Nº 2.10. Su alimentación es a 220volt y son quienes reciben la información de los transductores de posición de las celdas de carga, estos la procesan y la envían al pc. El tipo de conexión y diagrama se encuentra en anexo 2.

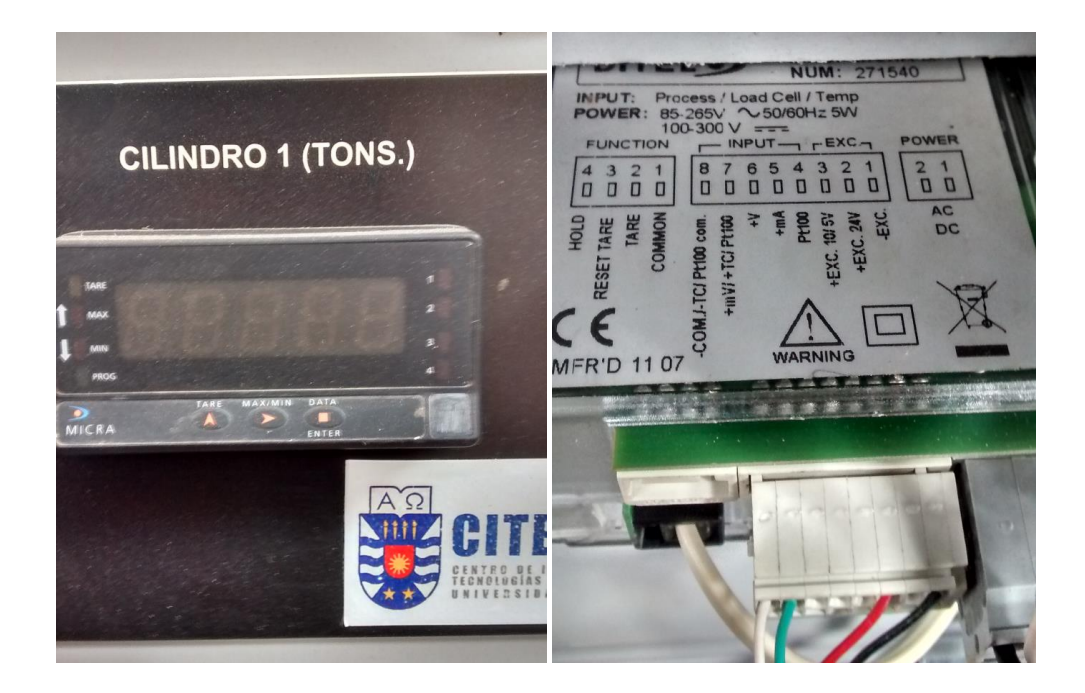

*Figura N°2.9 Visualizador Frontal Figura N°2.10 Parte interna visualizador* 

#### **Tabla N°2.1 Resumen Dispositivos de Campo**

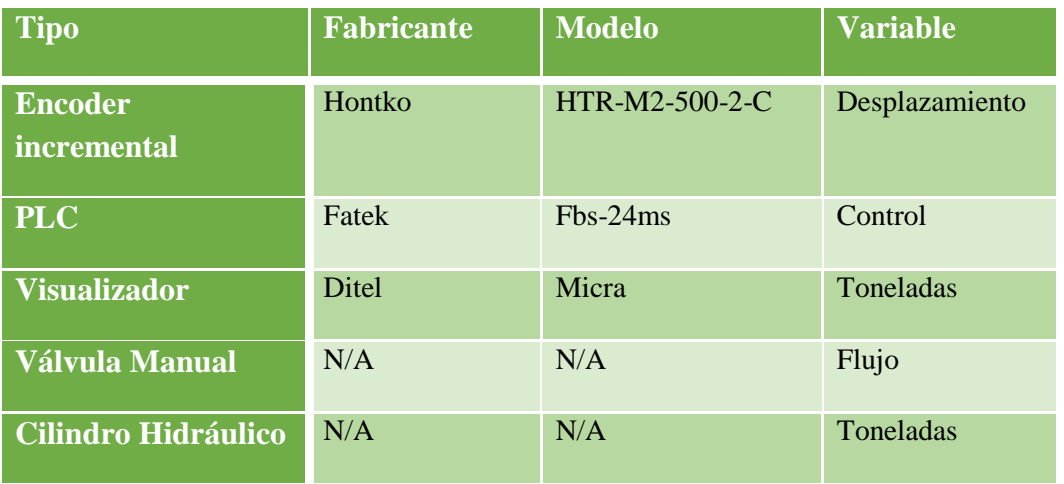

<span id="page-29-0"></span>*Universidad del Bío-Bío. Sistema de Bibliotecas – Chile* 

# **CAPITULO III**

<span id="page-29-1"></span>**Formulación de propuestas técnicas y económicas**

Este capítulo se presentan 4 propuestas distintas para el automatizado del marco de carga, las cuales son brevemente analizadas respondiendo del por qué se utilizaría dicha propuesta de modo que después se pueda elegir la mejor y desarrollarla completamente, esto sumado a sus respectivas tablas comparativas de cotización de los dispositivos a implementar para el desarrollo del proyecto.

Cabe destacar que varios de estos dispositivos ya sean sensores, válvulas, cilindros, etc. son reutilizables y otros simplemente serán reemplazados debido a su incompatibilidad o su uso innecesario.

Además se debe tener en consideración ciertas condiciones como:

- La compatibilidad anteriormente mencionada ya que por ejemplo el computador actual no sería compatible con los programas que se utilizan.
- Que el sistema no presente ninguna falla.

Por cada propuesta se presentan diagramas indicando cada componente y/o dispositivo a utilizar para luego, comparar y finalmente desarrollar la opción más factible y eficaz.

Como solución primordial es la utilización de una electro-válvula proporcional, es por esto que en las 4 propuestas aparece este dispositivo siendo un elemento fundamental para el control del cilindro.

Además se dará una reseña de lo que son los protocolos de comunicación, los sistemas SCADA y los buses de campo ya que después se utilizan algunos de estos elementos para tener una idea completa de lo que se desarrollara.

#### <span id="page-30-0"></span>**3.1 Protocolos industriales de comunicación**

Un protocolo se define como las reglas utilizadas para la transmisión de la información entre dos puntos. Las comunicaciones a este nivel deben poseer características particulares para responder a las necesidades de intercomunicación en tiempo real que se deben producir y ser capaces de resistir un ambiente hostil donde existe gran cantidad de interferencias, ya sea ruido electromagnético como también condiciones ambientales duras.

En el uso de comunicaciones industriales se pueden separar dos áreas principales una comunicación a nivel de campo y una comunicación hacia el SCADA. En ambos casos la transmisión de datos se realiza en tiempo real o por lo menos con una demora que no es significativa para los tiempos que exige el proceso, pudiendo ser crítico para el nivel de campo.

#### <span id="page-31-0"></span>**3.2 Antecedentes generales de un sistema SCADA**

Un elemento fundamental en los sistemas SCADA es el HMI que es la parte donde interactúa el operario, es con este elemento el que le es visible y con quien mantiene contacto directo y no el PLC, los cableados, sensores, motores, etc. Precisamente en este punto en particular se centra nuestro proyecto.

En los sistemas clásicos, el control es realizado por controladores autónomos o por autómatas programables mediante una configuración adecuada y la HMI, conectada a estos dispositivos, hace las funciones de dialogo del operador, tratamiento de información del proceso y control de producción.

La HMI y computadores se comunican con el PLC mediante conexiones digitales (buses de campo, redes locales) y envía órdenes o comandos que el operador reenvía al dispositivo correspondiente mediante señales digitales o análogas. Es decir un sistema de control industrial como se describe puede conectarse entre sí a través de conexiones en serie, redes propietarias y/o Ethernet, LAN, WAN, y/o **la nube (IoT)**.

Los programas de software ofrecen las siguientes prestaciones:

- Elaboración de informes, avisos y estados.
- Representación de gráficos con la evolución de procesos, así como generación de históricos de datos.
- Ejecución de comandos que prevalecen sobre el control normal del proceso.
- Programación numérica que soporte cálculos aritméticos sobre la CPU del ordenador y no sobre el PLC.
- Capacidad de crear paneles de alarma, con registro de las incidencias producidas y que exijan la presencia del operador para supervisarla y/o una parada automática del proceso.

### <span id="page-32-0"></span>**3.3 Antecedentes generales de Buses de campo**

Básicamente un bus de campo es un sistema de transmisión de datos que interconecta dispositivos industriales con elementos de control. El objetivo de un bus de campo es sustituir las conexiones punto a punto entre los elementos de campo y el equipo de control a través del tradicional lazo de corriente de 4-20ma.

Son normalmente redes digitales bidireccionales, multipunto, montadas sobre un bus serie, que conectan dispositivos de campo como PLCs, transductores, actuadores y sensores, estos permiten reducir los costos de implementación al rebajar la cantidad de cableado a instalar. Otra de las ventajas de los buses de campo son la rapidez para transportar información, la facilidad para administrar los elementos de la red y la flexibilidad para distribuir el control.

Los buses se pueden clasificar de la siguiente manera:

- Buses de control: Control Buses (HSE, ControlNet, Profinet)
- Buses de Campo: Field Buses (Foundation Fieldbus, Profibus FMDS)
- Buses de Dispositivos: Device Buses (DeviceNet, Profibus DP, Interbus-S)
- Buses de sensores: Sensor Buses (CAN, ASI, Profibus PA)

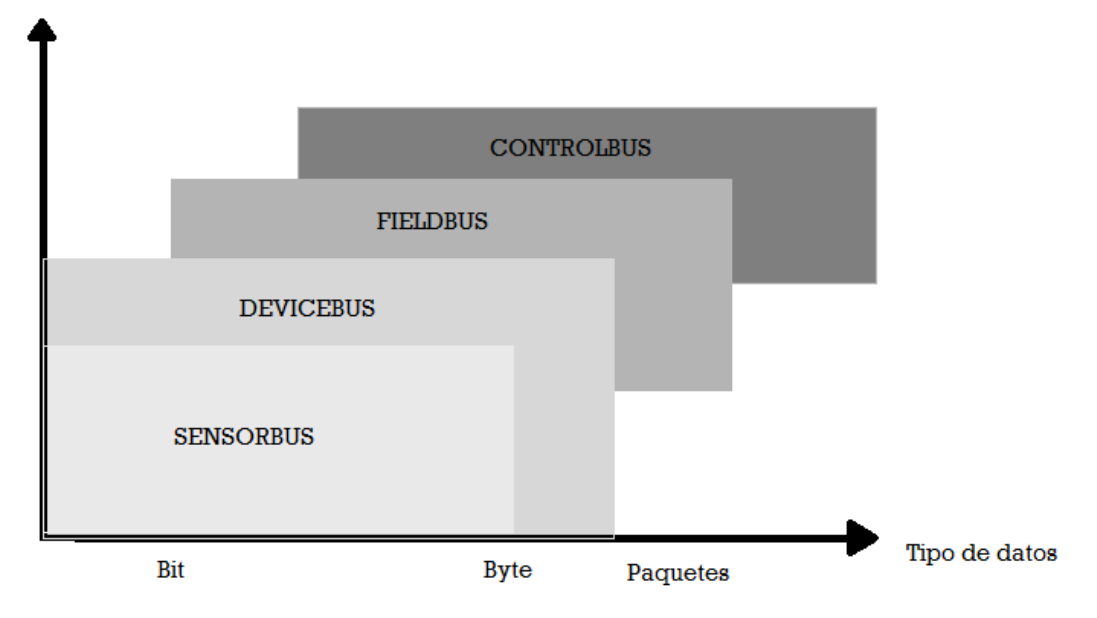

funcionalidad

*Figura Nº 3.2 Buses de campo* 

El hecho de que los buses de campo sean más sencillos que otras redes de uso industrial, hace que las necesidades de mantenimiento de la red sean menores, de modo que la fiabilidad del sistema a largo plazo aumenta.

Para elegir el bus de campo más adecuado depende de varios factores como son el tamaño de la solución a implementar que depende directamente con la cantidad de dispositivos que se interconectaran, rapidez a la cual se necesita transmitir los datos, **compatibilidad** y costo de implementación.

Por lo visto la mayoría de los equipos ocupan el protocolo Modbus ya que es el que tiene mayor disponibilidad para la conexión de dispositivos electrónicos industriales, es público, su implementación es fácil y de poco desarrollo y maneja bloques de datos sin restricciones y más específicamente en el caso de controlar, supervisar o monitorear desde una unidad remota lo que vendría siendo Modbus RTU. Para este tipo de bus el cual se comunica en forma serial se utiliza el protocolo RS-232 o RS-485 el cual es usado para conectar dispositivos hasta una gran distancia y funciona en ambientes eléctricamente ruidosos otra ventaja que posee es la de conectar varios dispositivos a la misma red.

Dispositivos y/o actuadores como PLC, tarjetas amplificadoras, sensores y válvulas. En los siguientes párrafos se habla de uno de los dispositivos actuadores que tendrá la mayor incidencia en cuanto al control del proceso, la válvula proporcional.

En el proceso actual se cuenta con comunicación por USB y RS-232 los cuales se transfieren los datos a través de un convertidor USB para luego ser mostrados en la pantalla del operador, se encontró que esta forma de comunicación es la mejor para este tipo de procesos, ya que por su ambiente ruidoso y la cantidad de dispositivos conectados a la red, aparte de no presentar ningún problema en la transferencia, ni en la respuesta de los dispositivos, es conveniente que el método de comunicación quede tal cual está sin modificaciones, .

### <span id="page-34-0"></span>**3.4 Válvula proporcional**

Para solucionar el problema del control manual del cilindro hidráulico es necesario la implementación de una electroválvula con control proporcional. Esta electroválvula debe ser del tipo 4/3 vías con centro cerrado como se muestra en la figura Nº 3.3 y para la acción de la solenoide se ocupa una tarjeta amplificadora que se ubica entre PLC y válvula proporcional, ver figura Nº 3.4 haciendo la función de amplificar y modular la señal que activara la válvula.

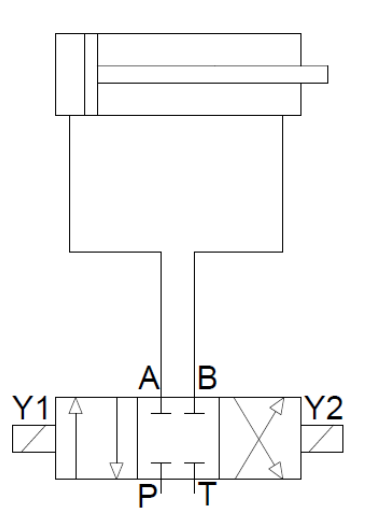

*Figura Nº 3.3 Esquema electro-válvula y cilindro* 

El controlador a utilizar será un PLC con un mínimo de 6 entradas digitales provenientes de los encoder y minino 2 salidas analógicas para el solenoide de las electroválvulas.

#### **Dispositivos necesarios:**

- Electroválvula 4/3 vías con centro cerrado

- PLC 6-8 entradas digitales y 2-4 salidas analógicas (más adelante se define que válvula y que PLC se utilizaran)

#### **Funcionamiento**

Las válvulas 4/3 son válvulas de tres posiciones de conmutación en las cuales la posición intermedia cuyo circuito puede ser de varias formas diferentes, siendo las otras dos posiciones normalmente "paralelas" y "cruzadas". Se pueden llegar a conseguir más de 100 diferentes tipos de válvulas 4/3 de los cuales se utilizan normalmente 2 ó 3.

Una aplicación típica de 4/3 es poder parar un cilindro en una posición determinada a lo largo de su recorrido (es lo que se requiere para el proceso). Con una válvula 4/2 esto no se puede realizar ya que la válvula 4/2 en "paralelas o cruzadas" siempre manda al cilindro hacia delante o hacia atrás.

#### **Válvula direccional 4/3 con centro abierto:**

El centro abierto significa que las cuatro vías están unidas internamente.

#### **Válvula direccional 4/3 con centro cerrado (a utilizar):**

Con este tipo de válvulas, cuando la válvula está en reposo, el cilindro se detiene y no se puede mover manualmente.

Aplicaciones:

- Paradas de emergencia
- Posicionamientos intermedios

Válvula direccional 4/3 de centro en tándem: el centro en tándem significa que tiene las dos vías que van al actuador bloqueadas y las dos vías que van a la presión y al tanque conectadas permitiendo que se quede el actuador bloqueado y la presión enviarla al tanque o a otra válvula mientras está ese actuador inmovilizado.

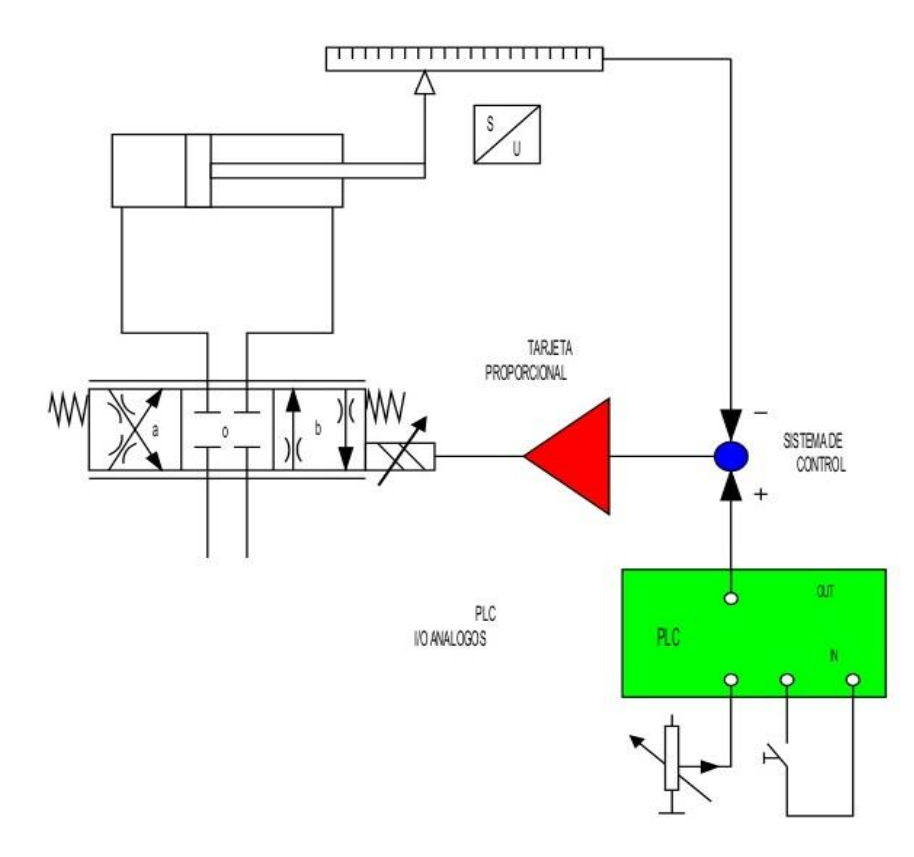

*Figura Nº 3.4 Diagrama control proporcional con PLC análogo válvula 4/3*
#### **3.5 Propuesta N° 1**

Como se muestra en el diagrama, ver figura Nº 3.5 el marco de carga está representado de color plomo y alrededor de la probeta de ensayo, los colores azul y rojo representan los dispositivos que se reutilizaran y los que se reemplazaran respectivamente, en estas propuesta se mantendrán los encoders al igual que el cilindro y la bomba hidráulica.

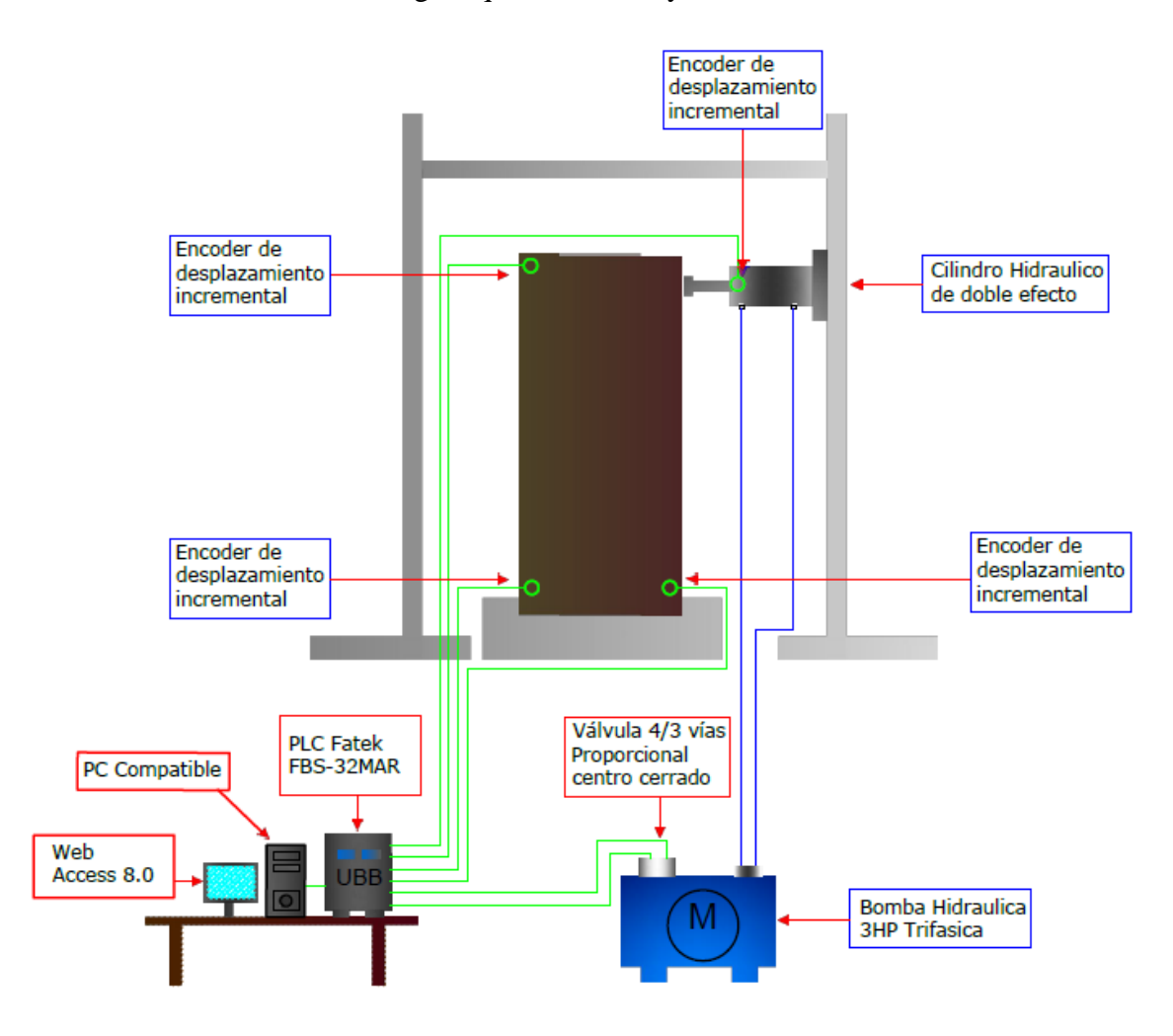

*Figura Nº3.5 Diagrama propuesta 1* 

Se propone un sistema de control con PLC Fatek FBs-32MAR alimentado con 220v, que posee 16 entradas digitales y 12 salidas digitales que es lo suficiente para el proceso el cual se comunica mediante USB también se propone WebAccess 8.0, esta innovadora propuesta es un nuevo software HMI/SCADA con respecto a sus anteriores versiones, es adaptable para abrir desde cualquier lugar con cualquier navegador HTML5 que sea compatible, también proporciona las herramientas para diseñar sus propios widgets y aplicaciones, con la integración de Microsoft Excel incorporada.

La interfaz gráfica de Webaccess es un tablero de instrumentos basada en HTML5, donde los usuarios son capaces de monitorear y diagnosticar con sus dispositivos finales. El gran número de widgets preinstalados ofrece a los usuarios la capacidad de ponerse en marcha de forma inmediata sin necesidad de programar funciones adicionales.

Una muy buena ventaja que ofrece Webaccess es la de ir más allá de las funciones de SCADA, proporcionando la capacidad de producir informes en Microsoft Excel, se incluyen un conjunto de plantillas Excel para generar los informes diarios, semanales, mensuales, etc. Además de estar preparado para entregar este y todo tipo de información **en la nube**.

"En la nube" quiere decir que se ofrecen los servicios a través de una red que generalmente es internet y este se encarga de atender las peticiones en cualquier momento mediante una conexión a internet desde cualquier dispositivo móvil o fijo ubicado en cualquier lugar.

La diferencia que existe entre una propuesta y la otra es que Webaccess 8.0 es compatible con la mayoría de PLC y DAQ existentes ya sea Allen Bradley, Siemens, Mitsubishi, FATEK, etc.

Estas propuestas soportan la mayoría de buses y protocolos como Modbus RTU, Modbus TCP, BACNET, LON WORKS, RS-232, RS-485, entre otros, lo que permite comunicarse directamente con equipos que tengan dichos protocolos.

Ahora bien para utilizar WebAccess es necesario agregar un PLC compatible que controle el proceso, esto aumentaría el precio ya que además se debe pagar por la cantidad de tags que requiere el software para poder programar, entonces como alternativa se puede ocupar un programa HMI no tan sofisticado y que sea de libre uso para el usuario.

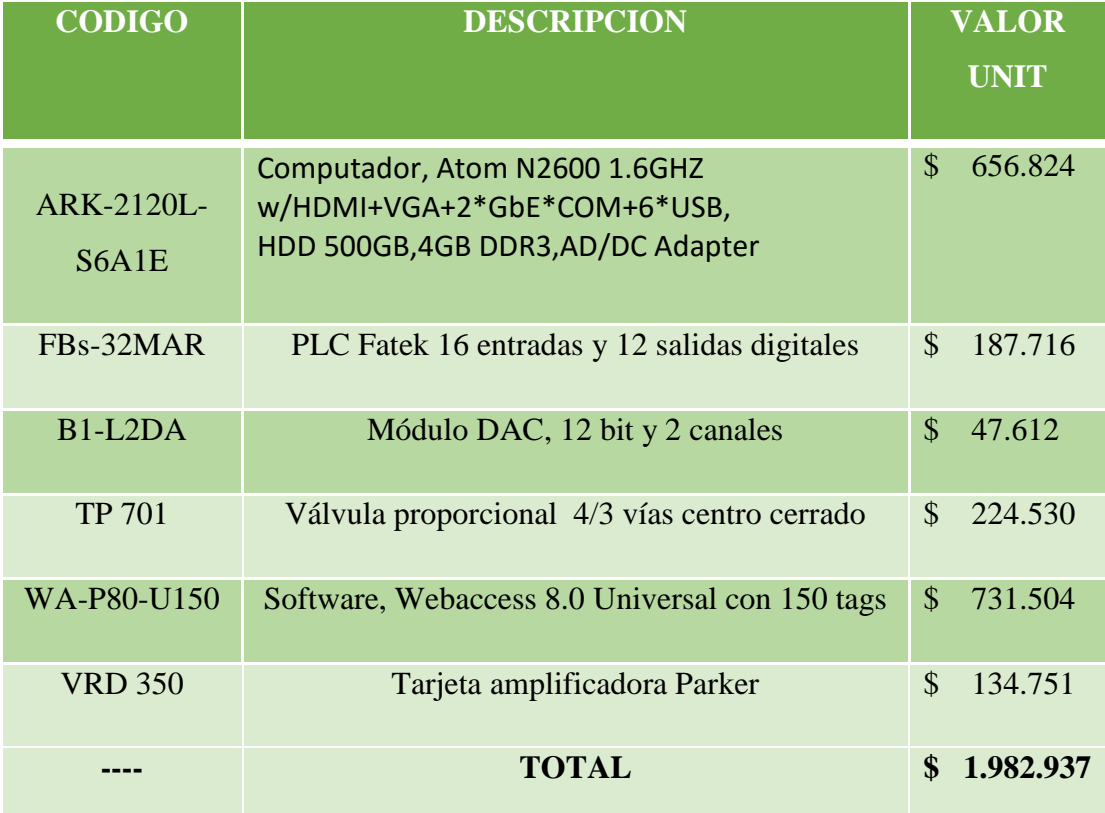

#### **Tabla Nº3.1 Cotización Rhona y FESTO, Propuesta N°1**

En cuanto al módulo DAC B1-L2DA es necesario, ya que el PLC solo tiene entradas y salidas digitales mientras que la electro-válvula trabaja con señales análogas, también se agrega una tarjeta amplificadora para salida del PLC la cual cumple la función de aumentar la señal que es requerida por las solenoides de la válvula proporcional y el sistema al estar comandado completamente por el PC este deberá ser lo suficientemente bueno para desarrollar sin ninguna falla y mientras dure el proceso, pero tampoco es necesario que sea del tipo industrial.

#### **3.6 Propuesta N° 2**

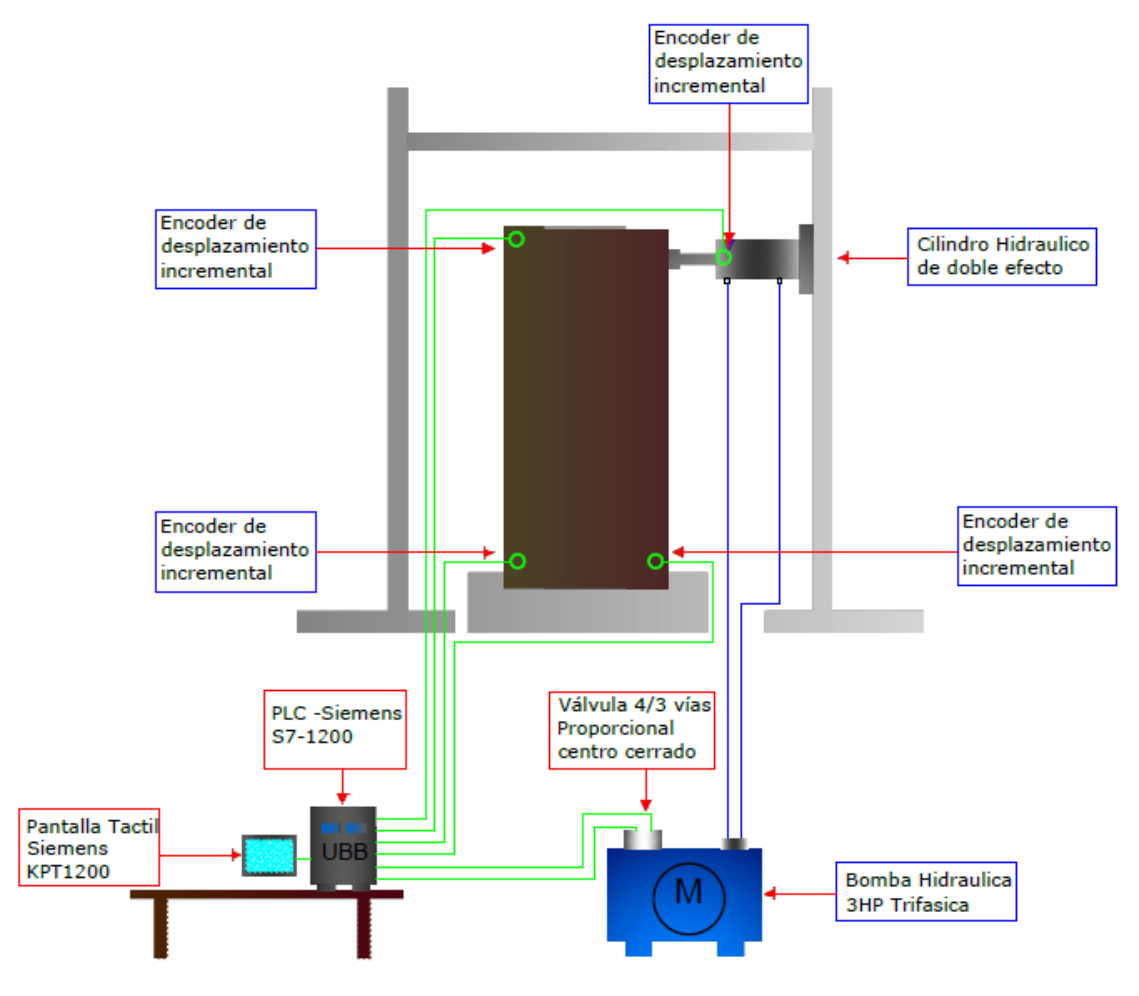

*Figura Nº3.6 Diagrama propuesta 2* 

En cuanto a la propuesta 2, ver figura  $N^{\circ}$  3.6, la diferencia de la primera propuesta se realiza un cambio de PLC, en este caso un Siemens S7-1200 que tiene 6 entradas y 4 salidas digitales y 2 entradas analógicas, por lo tanto requerirá de un módulo que tenga 2 salidas analógicas para hacer la comunicación entre PLC y la tarjeta amplificadora, quien se encarga de energizar las solenoides para hacer actuar a la válvula de forma proporcional, sumado a esto se propone la utilización de un panel táctil HMI Siemens que monitoree y controle el proceso, cabe destacar que una desventaja que posee esta propuesta es la que el operador deberá tomar los datos y escribirlos ya que la pantalla táctil no tiene memoria para guardar los datos y una ventaja es que en esta propuesta no se utilizaría PC lo que reduce los costos.

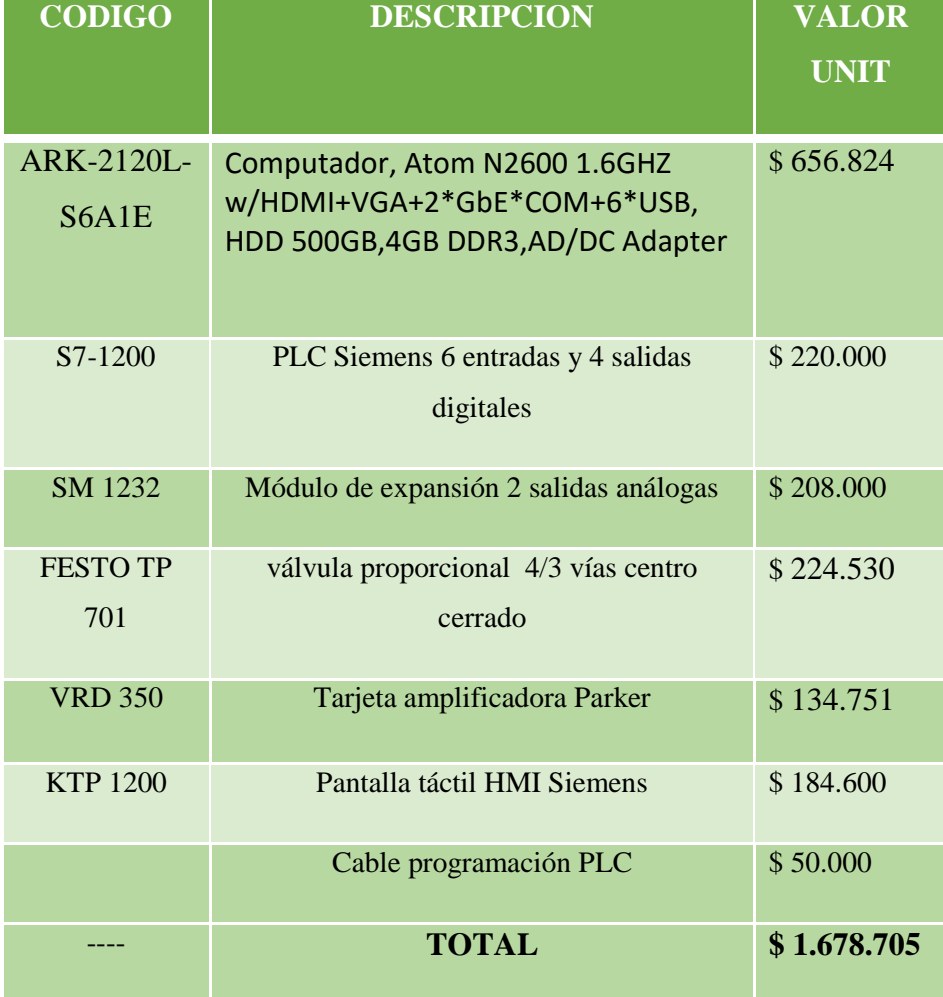

### **Tabla Nº3.2 Cotización Fabelec y FESTO, propuesta N° 2**

Los paneles Simatic HMI de Siemens tienen una gran prestación para este proceso, ya que mediante una pantalla de 12" se podrá monitorear y controlar el proceso sin la necesidad de depender de un computador (ver figura Nº 3.7). Estos se comunican con el PLC mediante Ethernet o USB, además su software para su configuración, el cual se hace a través de un PC, no presenta mayor complejidad y es de uso libre.

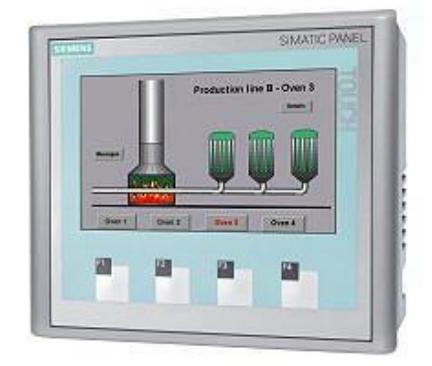

*Figura N° 3.7 Panel Táctil Siemens* 

### **3.7 Propuesta N° 3**

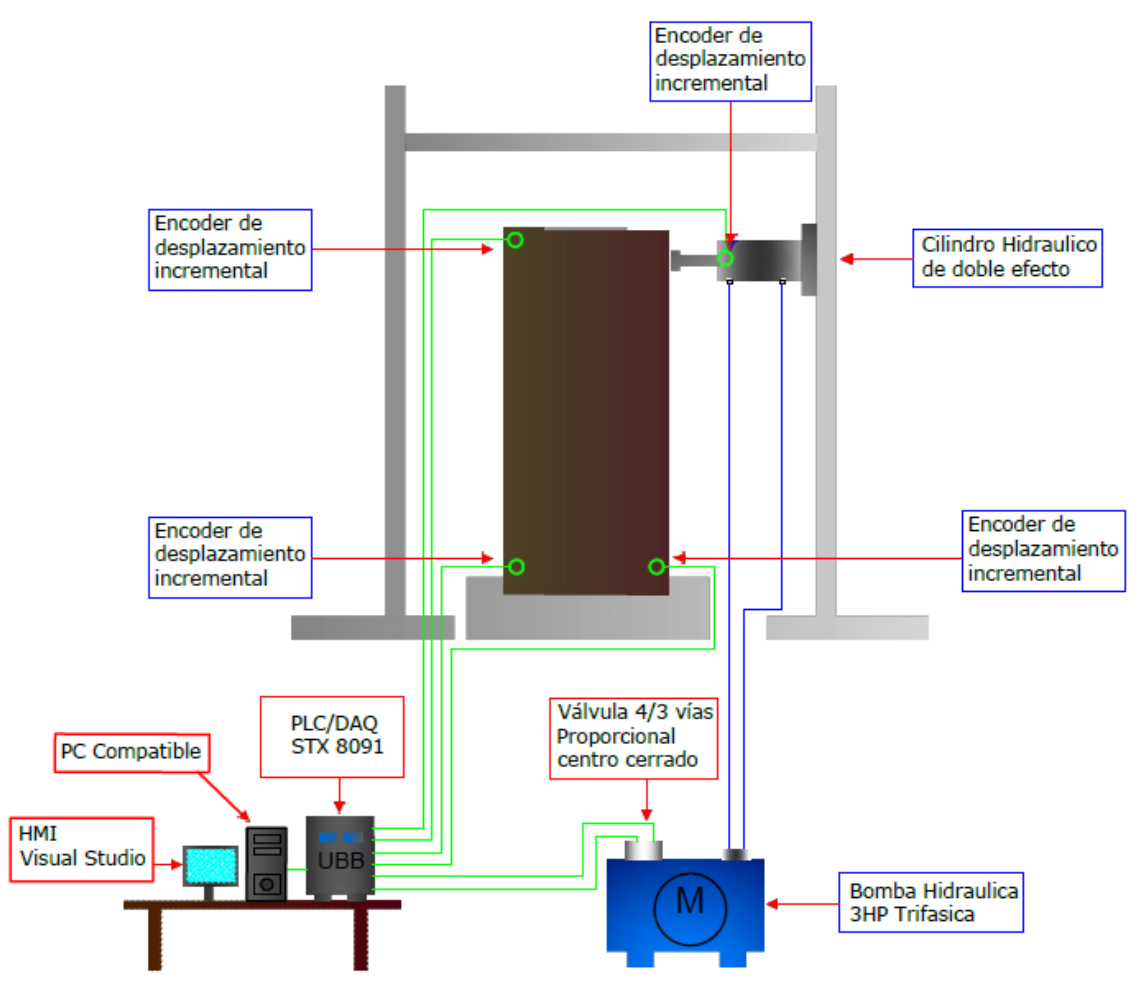

*Figura Nº 3.8 Diagrama propuesta 3* 

La diferencia de las propuestas radica en el reemplazo del modulo de control en esta propuesta precisamente se agrega un PLC/DAQ que tiene la característica que puede programarse como PLC y como DAQ, fijarse en figura Nº 3.8.

En modo PLC, el dispositivo ejecuta un programa previamente realizado en lenguaje Ladder o Pawn utilizando el entorno de desarrollo StxLadder (su propio programa). Lo que permite al usuario cargarlo en el dispositivo que luego será ejecutado por el procesador, este modo es ideal para proyectos que necesitan una lógica dedicada y funcionando en forma autónoma.

En modo PLC, este dispositivo cuenta con excelente soporte para aplicaciones que requieran conectividad vía Internet.

En modo DAQ, el dispositivo es controlado por una computadora, realizando el control a distancia a través de red Ethernet o internet mediante comandos para adquirir datos o controlar sus salidas y entradas, este modo es el adecuado para instrumentación, control remoto, etc. Para controlar el dispositivo el usuario debe escribir un programa en Microsoft visual studio y lenguaje C#, para simplificar el control del dispositivo se suministra una API (Application progaming Interface) de simple uso que provee un grupo de funciones para control y adquisición de datos.

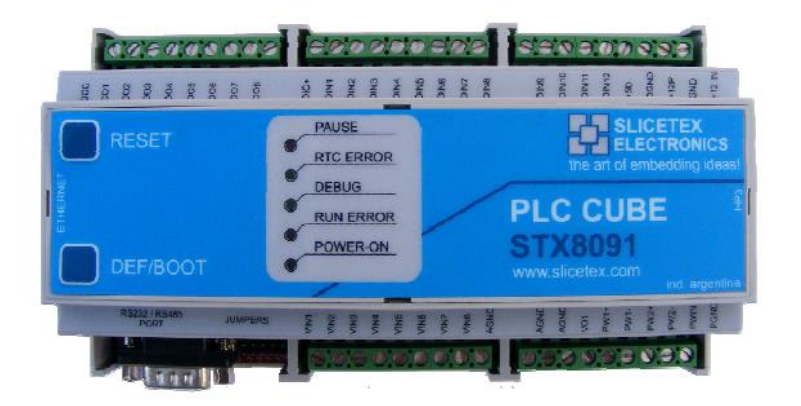

*Figura Nº 3.9 STX 8091* 

Como la API suministrada controla el dispositivo mediante interfaz Ethernet, con el protocolo UDP, se puede comandar el dispositivo remotamente a través de internet.

La STX8091 (ver figura  $N^{\circ}$  3.9) incorpora múltiples características para máximo desempeño como interfaz Ethernet, puerto de conexión RS232/RS485, entradas/salidas digitales y analógicas, memoria EEPROM para almacenar datos, temporizadores (timers), protocolos ModBus TCP/RTU, puerto I2C, etc.

Dispone de una librería en Microsoft Visual C# que permite crear aplicaciones en Windows (HMI) para comandar completamente el dispositivo.

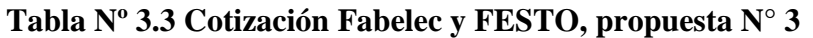

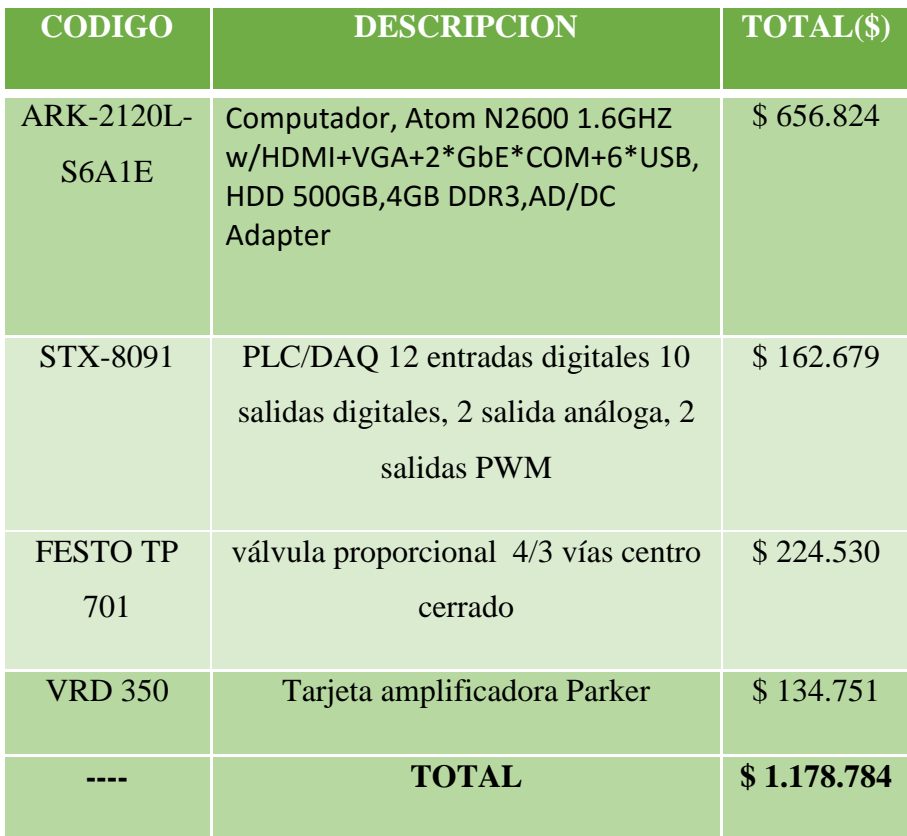

En cuanto a la utilización de este dispositivo al tener su propio software de programación es una posible ventaja ya que no habría que pagar por otro software, y también es un dispositivo demasiado completo, pero al contrario genera una cierta desconfianza ya que no es una empresa chilena y segundo se requiere del dispositivo para poder programarlo, es decir, posee su propios software y métodos de programación, parte fundamental para el desarrollo del proyecto.

## **3.8 Propuesta N° 4**

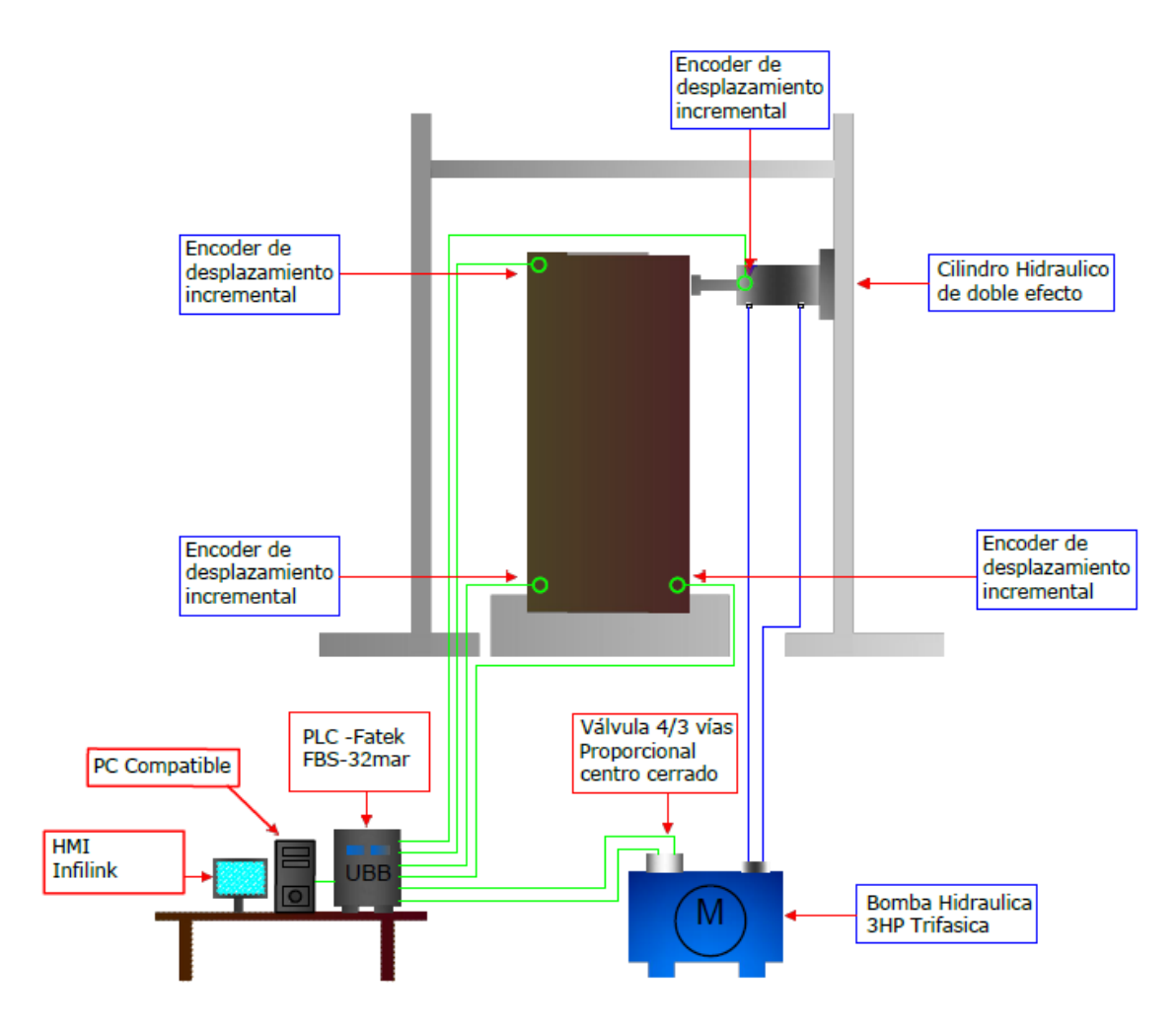

*Figura Nº3.10 Diagrama propuesta 4* 

En esta propuesta se utiliza un PLC Fatek FBS-32MAR el cual posee 16 entradas digitales, las que serán ocupadas por los encoder de desplazamiento y agregando un módulo de expansión B1-l2DA el cual entrega 2 salidas análogas para realizar el control de la válvula proporcional a través de la tarjeta de amplificación y así controlar de manera proporcional el cilindro de doble efecto, así también se podrá controlar la velocidad del vástago del cilindro. El HMI se realizara mediante INFILINK y OPC server para su comunicación soporta USB o RS232.

## **Tabla Nº 3.4 Cotizacion Tempel y FESTO, propuesta N° 4**

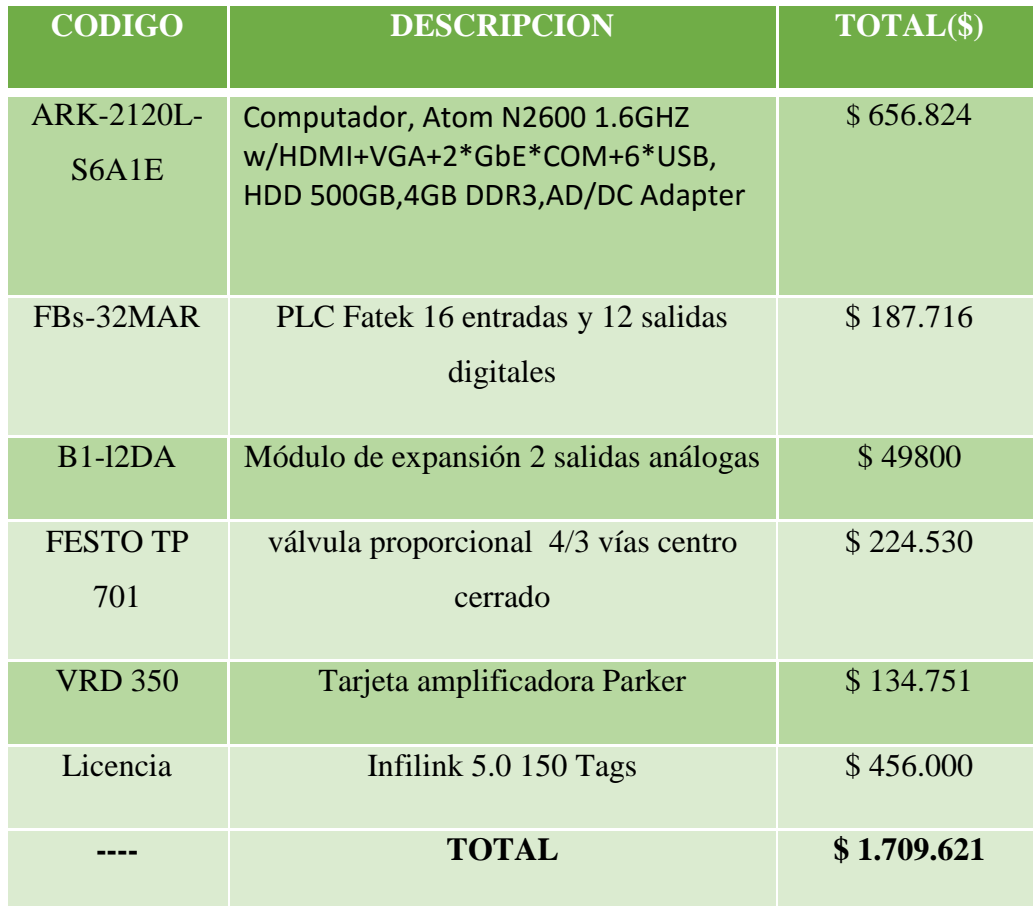

*Universidad del Bío-Bío. Sistema de Bibliotecas – Chile* 

## **CAPITULO IV**

## **Elección de propuesta y fase de control**

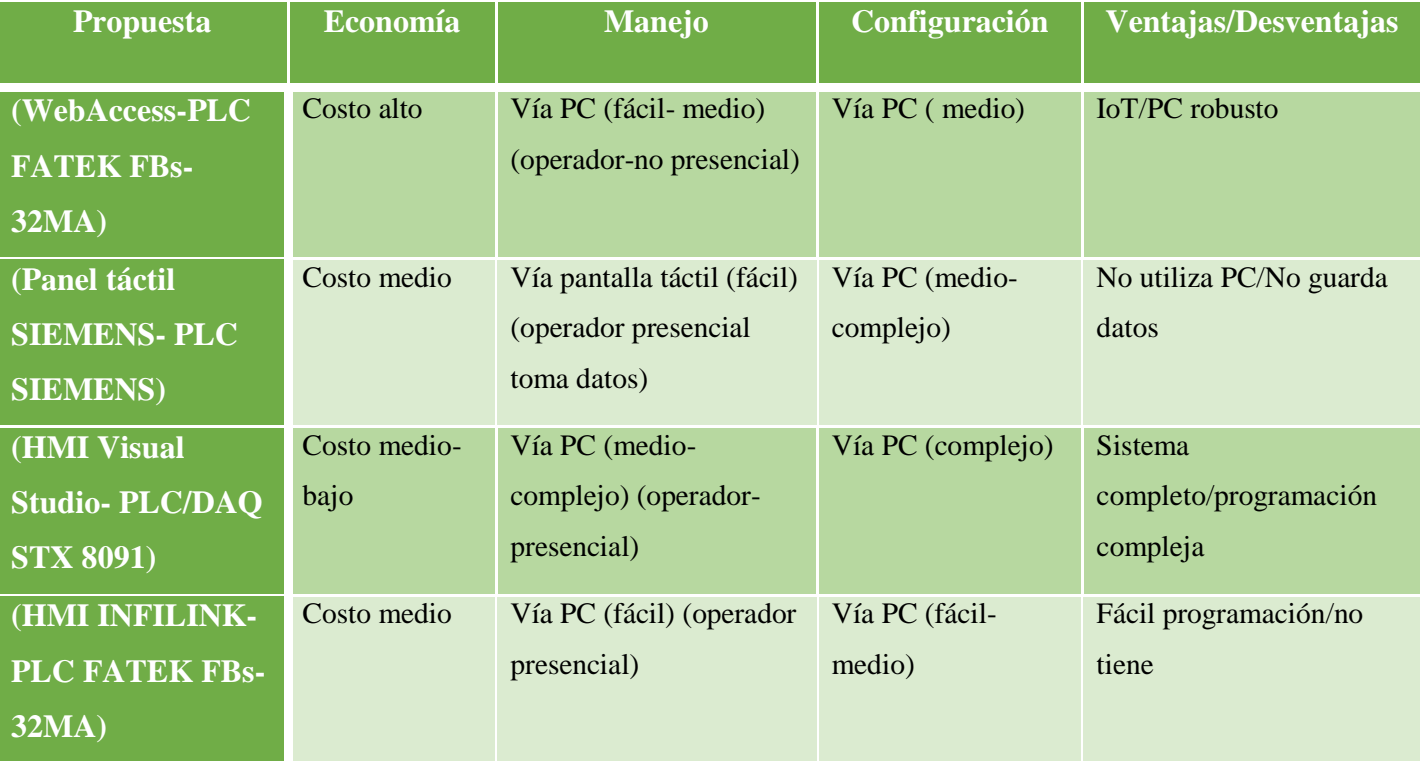

#### **Tabla Nº 3.5 Comparación de propuestas**

#### **4.1 Elección de controlador**

La propuesta elegida es la numero cuatro, ya que presenta un menor costo económico y presta las herramientas necesarias para el control del proceso, este es un PLC marca Fatek versión FBS-32MAR, cuenta con entradas digitales suficiente para los dispositivos de campo (encoder de desplazamiento).

Este PLC no presenta salida analógica para el control proporcional de la válvula, por lo que es requerido un módulo de expansión modelo B1-12DA.

## **4.2 Elección HMI - Infilink**

La aplicación que llevara a cabo la recopilación y control del cilindro será un HMI desarrollado en Infilink, su elección se basa en el costo de la aplicación que comparado con la otra propuesta como Advantech es bastante menor, además al ser un proceso de un nivel básico es suficiente.

Para el control automático del proceso la idea principal es reemplazar al operador por el controlador por lo cual se propone utilizar una válvula proporcional controlada por PLC cabe destacar que en los procesos industriales existen varios tipos de control ya sea:

- Control proporcional  $(P)$
- Control proporcional derivativo (PD)
- Control proporcional integral (PI)
- Control proporcional integral derivativo (PID)

Si bien existen muchos tipos de control basados en estos principios, el control proporcional derivativo e integral es el que mayor implementación tiene en la industria de procesos.

Para el correcto funcionamiento de un controlador PID que regule un proceso o sistema se necesita, al menos:

- 1. Un sensor, que determine el estado del sistema [\(termómetro,](https://es.wikipedia.org/wiki/Term%C3%B3metro) [caudalímetro,](https://es.wikipedia.org/wiki/Caudal%C3%ADmetro) [manómetro,](https://es.wikipedia.org/wiki/Man%C3%B3metro) etc).
- 2. Un controlador, que genere la señal que gobierna al actuador.
- 3. Un actuador, que modifique al sistema de manera controlada [\(resistencia](https://es.wikipedia.org/wiki/Resistencia_el%C3%A9ctrica) eléctrica, motor, válvula, [bomba,](https://es.wikipedia.org/wiki/Bomba_%28m%C3%A1quina%29) etc).

El sensor proporciona una señal analógica o digital al controlador, la cual representa el punto actual en el que se encuentra el proceso o sistema. La señal puede representar ese valor en tensión eléctrica, intensidad de corriente eléctrica o frecuencia. En este último caso la señal es de corriente alterna, a diferencia de los dos anteriores, que también pueden ser con corriente continua.

El controlador lee una señal externa que representa el valor que se desea alcanzar. Esta señal recibe el nombre de punto de consigna (o punto de referencia), la cual es de la misma naturaleza y tiene el mismo rango de valores que la señal que proporciona el sensor. Para hacer posible esta compatibilidad y que, a su vez, la señal pueda ser entendida por un humano, se establece una interfaz (HMI).

El controlador resta la señal de punto actual a la señal de punto de consigna, obteniendo así la señal de error, que determina en cada instante la diferencia que hay entre el valor deseado (consigna) y el valor medido. La señal de error es utilizada por cada uno de los 3 componentes del controlador PID.

 Las 3 señales sumadas, componen la señal de salida que el controlador va a utilizar para gobernar al actuador. La señal resultante de la suma de estas tres se llama variable manipulada y no se aplica directamente sobre el actuador, sino que debe ser transformada para ser compatible con el actuador utilizado.

#### **4.3 Elección del sistema de control a utilizar**

Un punto crítico del proceso de certificación de materiales de edificación es el control de cargas que realizan en los ensayos sobre los paneles de madera. Actualmente el control (si es que se le puede llamar así) simplemente monitorea el estado actual del procesos en sí, mostrando en pantalla los valores que manualmente el operador ejerce sobre la válvula.

Es por esta razón que se hace pertinente diseñar un sistema de control que permita controlar de forma eficiente el proceso en su totalidad.

Para ello como se explicó en el capítulo anterior se necesitara la utilización de una válvula proporcional la cual es controlada por su tarjeta amplificadora este dispositivo se encuentra entre válvula y PLC que tendrá la función de activar las válvulas proporcionales de hasta dos bobinas y transductor de desplazamiento.

Lleva a cabo el control de la posición del émbolo de la válvula en funcionamiento de la señal de valor nominal de entrada; de este modo permite un control lineal y una histéresis mínima (la regulación de la posición del émbolo de la válvula minimiza la histéresis). Se debe mencionar que el dispositivo tiene una señal de entrada de 4- 20ma lo cual en cierto modo será la variable manipulada.

Cabe destacar que el control ejercido sobre finalmente el cilindro hidráulico no es de velocidad aunque si se quisiera es factible hacerlo.

El sistema de control que se propone a continuación debe permitir que el valor de carga de cilindro se mantenga constante y sin error del setpoint durante 5 minutos que es lo que dura un valor de carga, luego se le envía un valor de carga mayor y así sucesivamente.

En base a lo anterior se procederá a seleccionar el tipo de control más adecuado y que garantice la estabilidad que requiere el proceso.

50

El tipo de control seleccionado corresponde al tipo de control PID ya que posee las características antes mencionadas.

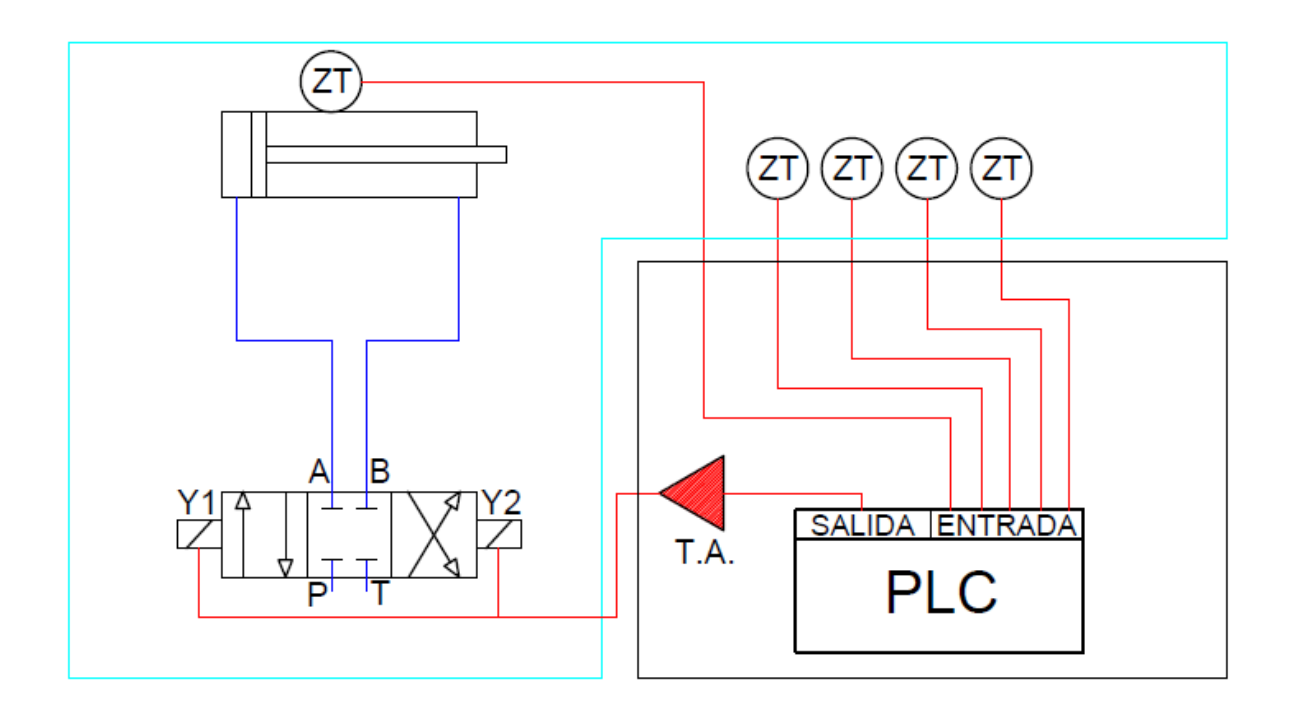

*Figura Nº4.1 Diagrama de control de cilindro* 

Como se puede ver en la figura Nº 4.1 el control parte por el PLC que le dará la señal necesaria a la tarjeta amplificadora T.A (SETPOINT) para que por sobre esta señal aplique la acción proporcional.

El control proporcional resuelve el problema de comportamientos inestables en cuanto a tiempos de respuesta breves mediante la modulación de la salida del dispositivo de control, esto corrige la posición del cilindro proporcionalmente entre el SP y PV, esta suele presentar una desviación permanente por lo cual es necesaria la acción integral que arreglaría este problema eliminando o al menos minimizando el error que existe entre SP y PV pero a su vez si se aumenta demasiado la ganancia para obtener una respuesta aún más rápida, esta se puede volver oscilatoria e inestable.

Todas estas desventajas se solucionan incorporando la acción derivativa. La función de la acción derivativa es mantener el error al mínimo corrigiéndolo proporcionalmente con la misma velocidad que se produce; de esta manera evita que el error se incremente. En la figura Nº 4.2 se aprecia de mejor forma cómo actúan las 3 acciones dentro del proceso.

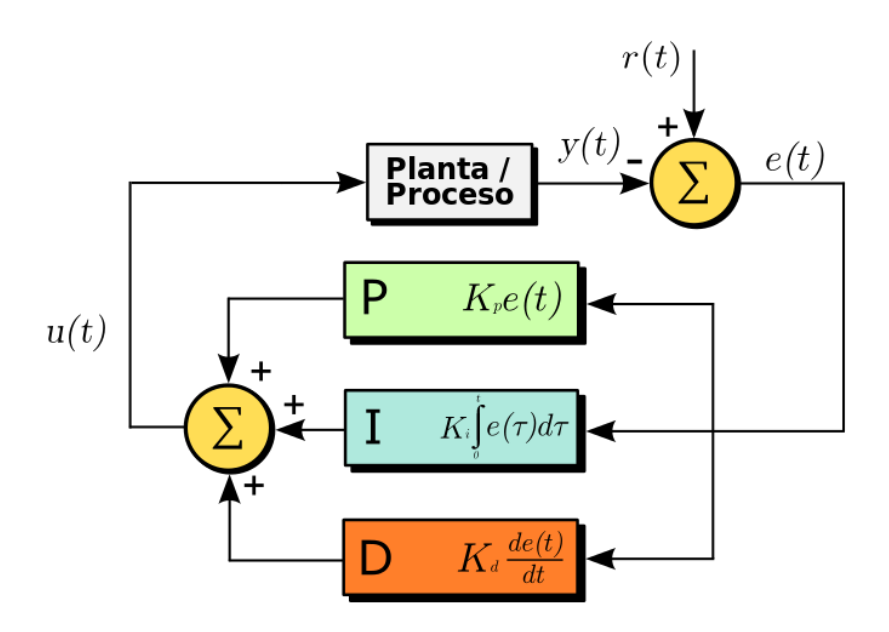

*Figura nº 4.2 tipos de control* 

Cabe mencionar que la acción derivada es adecuada cuando hay retraso entre el movimiento de la válvula de control y su repercusión a la variable controlada.

En cuanto a la lógica de programación del proceso el control se realiza mediante el antes mencionado PLC FATEK FBs-32MA y como software de programación Winproladder, este se resume de tal manera que las entradas del PLC serán los sensores o encoders que irán entregando los datos al PLC a través del programa, estos datos son adquiridos mediante contadores que van almacenando los datos de posición en un registro de datos (incorporado dentro del contador) anteriormente designado por el programador y su función es la de entregar el dato que es buscado por el enlace que existe con INFILINK así bien este lo despliega en pantalla, se debe mencionar que para casos de prueba con el programa se realizo con un encoder, ya que si se agregan todos los sensores o encoders el proceso sería muy engorroso.

También se menciona que se agregó un botón de partida y de parada cosa que actualmente no existe y si por cualquier problema o falla que le ocurra al proceso deben estar 100% operativos.

Luego como se propone la mantención de la carga constante por un tiempo predeterminado (5 min) se utilizó un timer el cual mantiene la válvula activa por esta cantidad de tiempo (solo mantiene activa la salida lógica que es conectada a la electro-válvula, ya que el control propiamente tal lo hace la tarjeta amplificadora) a modo de prueba se ocupó un tiempo menor, ya que no sería inteligente de nuestra parte esperar que pasaran los cinco minutos para ver si funcionaba, pasados estos cinco minutos la carga debe volver a su posición inicial hasta que el operador nuevamente le de la función de agregar carga a su gusto, en la figura Nº 4.3 se puede ver un diagrama de flujo representando lo anterior.

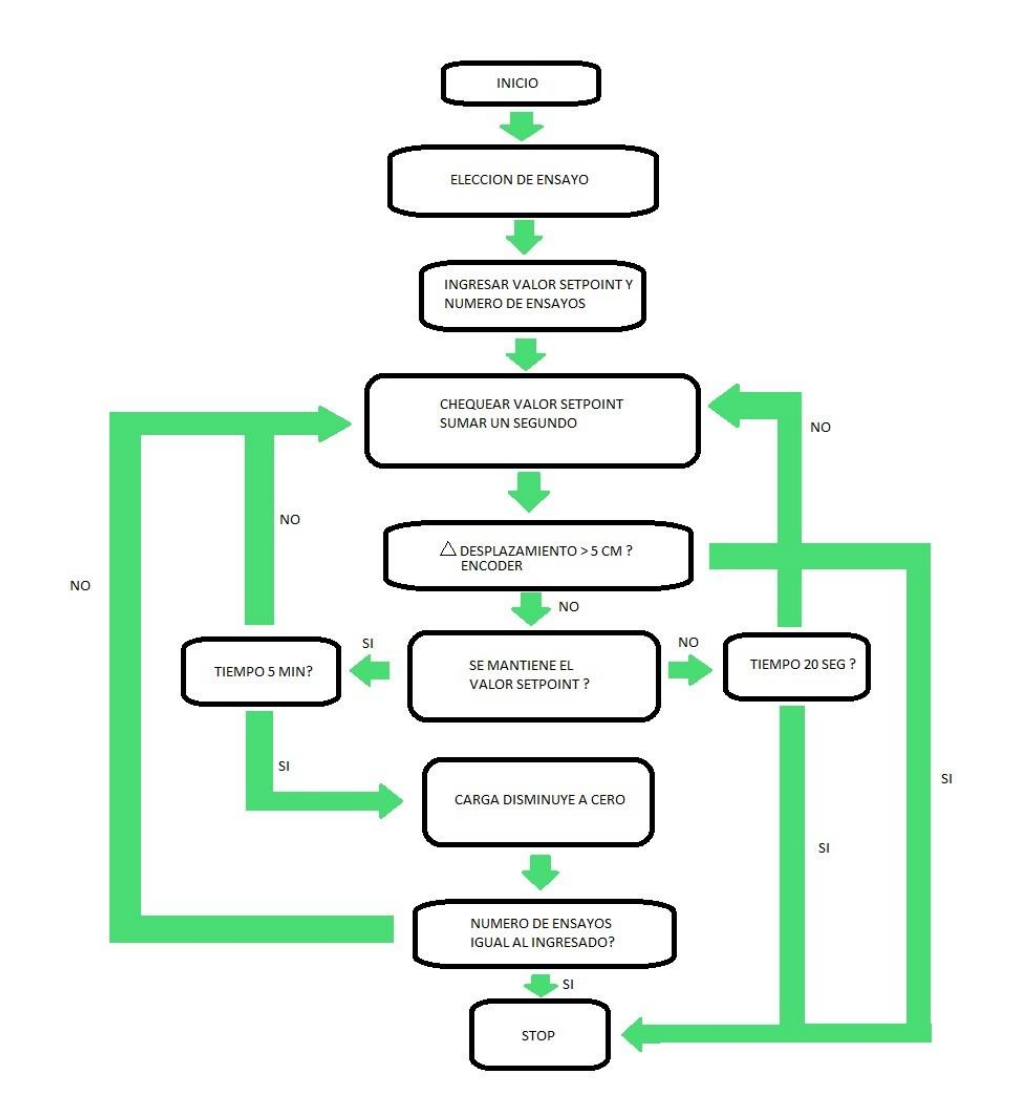

*Figura Nº4.3 Diagrama de flujo* 

*Universidad del Bío-Bío. Sistema de Bibliotecas – Chile* 

# **CAPÍTULO V**

## **Diseño de aplicación HMI para el control y monitoreo de las variables de proceso**

## **5.1 Requerimientos aplicación HMI**

La aplicación HMI corresponde a la etapa final del sistema Scada propuesto para la optimización del proceso del marco de carga. Para el desarrollo de la aplicación se realizó un estudio previo con los operadores del sistema actual, así recopilando sus necesidades y siguiendo cada paso que la norma chilena exige, se crea un HMI con las siguientes funciones:

- La operación de forma automática de la fuerza ejercida a los paneles.
- Registrar las variables de desplazamiento mediante servidor DDE hacia Excel
- Obtención de gráfica del resultado de los ensayos de flexión y deflexión de los paneles
- Cumplimiento de los criterios que la norma chilena exige.

### **5.2 Funcionamiento de un sistema HMI**

Se analizara el sistema HMI mediantes tres etapas, cuales son:

- Etapa de diseño
- Etapa de comunicación
- Etapa de ejecución

### **5.3 Etapa de diseño**

Los sistemas HMI están basados en el uso de TAGS, estos últimos son registros de información en la memoria interna del propio software.

Los TAGS permiten ver en pantalla las lecturas de los dispositivos externos como PLC y también la información proveniente de otro software como Excel.

Para el diseño del HMI se tomó en consideración lo siguiente:

- Monitoreo de las variables de proceso
- Control de elementos de campo
- Entrega de información de los ensayos dentro del marco de la normativa
- Grafica de tendencias de las variables de proceso en tiempo real

#### **5.4 Etapa de comunicación**

La comunicación entre el software HMI y los demás dispositivos, ya sean este software o dispositivos de campo se realiza mediante servidores OPC.

Un servidor OPC es un software que maneja los driver de distintos dispositivos, ya sean estos PLC, DCS, Módulos I/O, Software, etc. La idea de este software es usar un tipo de comunicación en común mediante el uso de Tags y así solucionar el problema de compatibilidad.

El servidor OPC actúa como esclavo y el cliente OPC como maestro, la comunicación entre servidor y cliente son bidireccionales, de esta manera se puede leer y escribir en los dispositivos mediante el servidor OPC.

Este protocolo OPC (OLE for Process Control) es una norma de comunicación diseñada para proporcional un alto nivel de interoperabilidad entre el software de automatización (HMI) y el hardware quitando las barreras del software propietario para la comunicación de los dispositivos industriales, la arquitectura de este se aprecia en la Figura N° 5.1

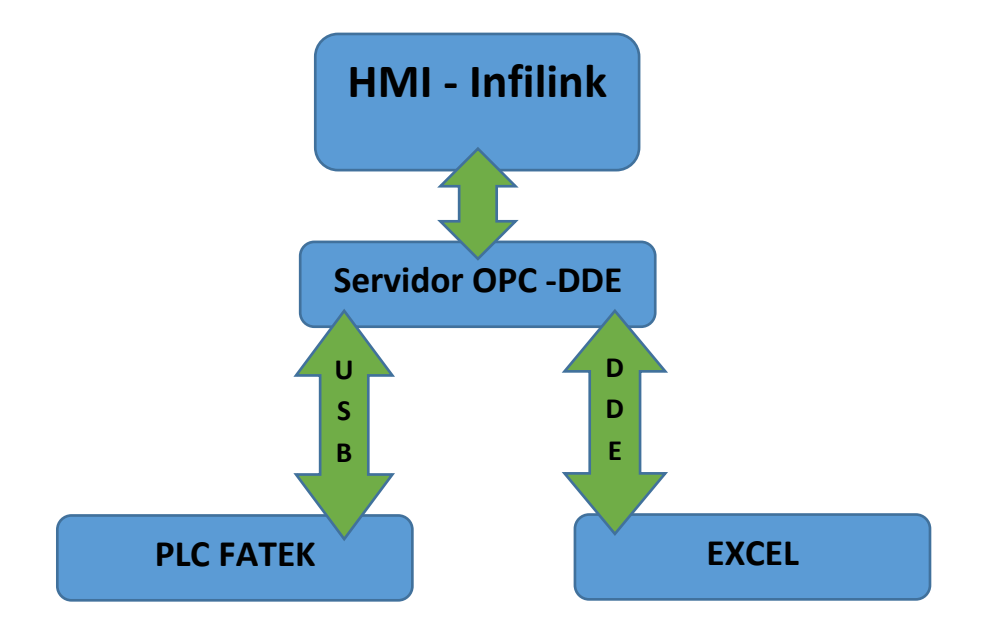

*Figura N° 5.1 Arquitectura OPC*

### **5.5 Etapa de ejecución**

La etapa de ejecución restringe el acceso de los usuarios, de modo que se proteja la aplicación HMI del mal uso de equipamiento e información que se administra.

Esta etapa se puede reiniciar o mantener de forma operativa constantemente, si es que el usuario así lo prefiere, para efectos de corte de energía o cierre de la aplicación, la interfaz HMI se reinicia de acuerdo a la configuración asignada en la etapa de diseño.

#### **5.6 Funcionamiento aplicación HMI**

La propuesta escogida fue la numero cuatro, la que cuenta con el uso del software Infilink y uso de PLC Fatek. Este último presenta Software propios de su marca los cuales son:

- FATEK Serial OPC
- FACON Server DDE

Mediante estos software es posible comunicar el HMI realizado en Infilink con el PLC y Excel, respectivamente.

#### **5.6.1 Servidor OPC Fatek Drivers**

Este software al ser propio de la marca FATEK presenta los driver y las direcciones de memoria ya establecidas, por lo que es muy simple su configuración y acceder a datos de registros del PLC escogido ver figura Nº 5.2.

| User                               | Options                                                                                                    |                                                                                                    |                               |                                      |                                           |                                                                                 |                   |                                                                |                         |                           |
|------------------------------------|----------------------------------------------------------------------------------------------------|----------------------------------------------------------------------------------------------------|-------------------------------|--------------------------------------|-------------------------------------------|---------------------------------------------------------------------------------|-------------------|----------------------------------------------------------------|-------------------------|---------------------------|
| New                                | Open Save                                                                                                    | ₩<br>csv<br><b>CSV</b><br>Import<br>Export<br>$\mathbf{v}$<br>$\mathbf{v}$                                                          |                               | Port                                 | Folder<br>Device                          | Data<br>Item                                                                    | lÊ.<br>Conversion | <b>W</b> Simulation<br>ு Limit Alarm<br><b>ு</b> Digital Alarm | Delete<br>Item          | لغ<br>Multiply<br>Monitor |
|                                    | File                                                                                                    |                                                                                                    | 局                             |                                      |                                           |                                                                                 | Add Item          |                                                                | $\overline{\Gamma_{M}}$ | Tools<br>$\Gamma_{\rm M}$ |
| <b>EXTEK Space</b><br>ė-           | <b>Puerto</b><br><b>Electric PLCFatek</b><br>Compresion<br>Ė4<br><b>E</b> Cargac<br>└─ <mark>. :</mark> Desplaz1c<br>— <mark>. .</mark> Desplaz2c<br><b>L</b> Desplaz3c<br>$\left \cdots\right $ Desplaz4c | Name<br><b>E</b> , Cargac<br>$\frac{1}{2}$ , Desplaz1c<br>Desplaz2c Yes<br>Desplaz3c Yes<br>Desplaz4c Yes<br>$\frac{1}{2}$ , tiempo | Simulate<br>Yes<br>Yes<br>Yes | Symbol<br>R<br>R<br>R<br>R<br>R<br>R | Register Address<br>o<br>2<br>3<br>4<br>5 | Data Type<br><b>INT</b><br><b>INT</b><br><b>INT</b><br>INT<br>INT<br><b>INT</b> |                   |                                                                |                         |                           |
| <b>EDIT Data Conversions</b><br>甲型 | im <sub>List</sub> tiempo<br><b>ED</b> Simulation Signals<br>Alam Definitions                                                                                                    |                                                                                                    | Name:                         | Compresion                           |                                           |                                                                                 |                   |                                                                | Restore                 |                           |

*Figura N° 5.2 Servidor OPC Fatek* 

## **5.6.2 Servidor OPC-DDE Facon**

Esta aplicación realiza la conexión entre el Software HMI y Excel, así es posible registrar los datos del proceso hacia un documento de Excel y entregar un informe del ensayo realizado como se aprecia en la figura Nº 5.3.

| For Fatek Communication Server [PRO1.fcs]                                         |                                | $\times$                  |                                                                                                    |       |              |
|-----------------------------------------------------------------------------------|--------------------------------|---------------------------|----------------------------------------------------------------------------------------------------|-------|--------------|
| File<br>Edit<br>Project<br>View                                                   | <b>Option</b><br>$He$ lp       |                           |                                                                                                    |       |              |
| <del>.</del> 무 <sub>수</sub><br>$\overline{\nabla}_{\!-\! -}$<br>d 2 -<br>남<br>H≣. | œ,<br>墨<br>墨                   | $\mathbf{a}$ $\mathbf{a}$ | $\mathbf{X}_{\mathbf{B}}^{\mathbf{m}}$ $\mathbb{X}_{\mathbb{C}}^{\mathbb{C}}$ $\mathbb{X}_{\mathbb{C}}^{\mathbb{C}}$ $\mathbb{X}_{\mathbb{C}}^{\mathbb{C}}$<br>400 00 |       |              |
| Project                                                                           | Content - DDE . Excel . Ensayo |                           |                                                                                                    |       |              |
| 曌<br>PR <sub>01</sub><br>IΞ                                                       | Name                           | Format                    |                                                                                                    | Value | ∧            |
| - မြီး DDE<br>ė                                                                   | DR0                            | Floating                  |                                                                                                    | 0     |              |
| 白 图 Excel                                                                         | DR1                            | Floating                  |                                                                                                    | 0     |              |
| <b>Ensayo</b>                                                                     | DR <sub>2</sub>                | Floating                  |                                                                                                    | 0     |              |
|                                                                                   | DR3                            | Floating                  |                                                                                                    | 0     |              |
|                                                                                   | DR4                            | Floating                  |                                                                                                    | 0     |              |
|                                                                                   | DR <sub>5</sub>                | Floating                  |                                                                                                    | 0     |              |
|                                                                                   | DR <sub>6</sub>                | Floating                  |                                                                                                    | 0     | $\checkmark$ |
|                                                                                   |                                |                           |                                                                                                    |       |              |

*Figura N° 5.3 Servidor OPC-DDE*

#### **5.6.3 Aplicación HMI**

La aplicación que se dará a conocer esta hecha en base a la normativa chilena de ensayos en elementos de construcción – Paneles:

- Nch 801.of2003 Ensayo de Compresión
- Nch 802.Eof71 Ensayo de carga Horizontal
- $\bullet$  Nch 803.Of2003 Ensayo de Flexión

La aplicación de divide en cinco etapas: Menú principal, Instructivos de operación, ingreso de datos, Proceso y Finalización. En la figura N° 5.4 se aprecia un diagrama de flujo de lo anterior y más adelante se describe cada etapa de manera detallada.

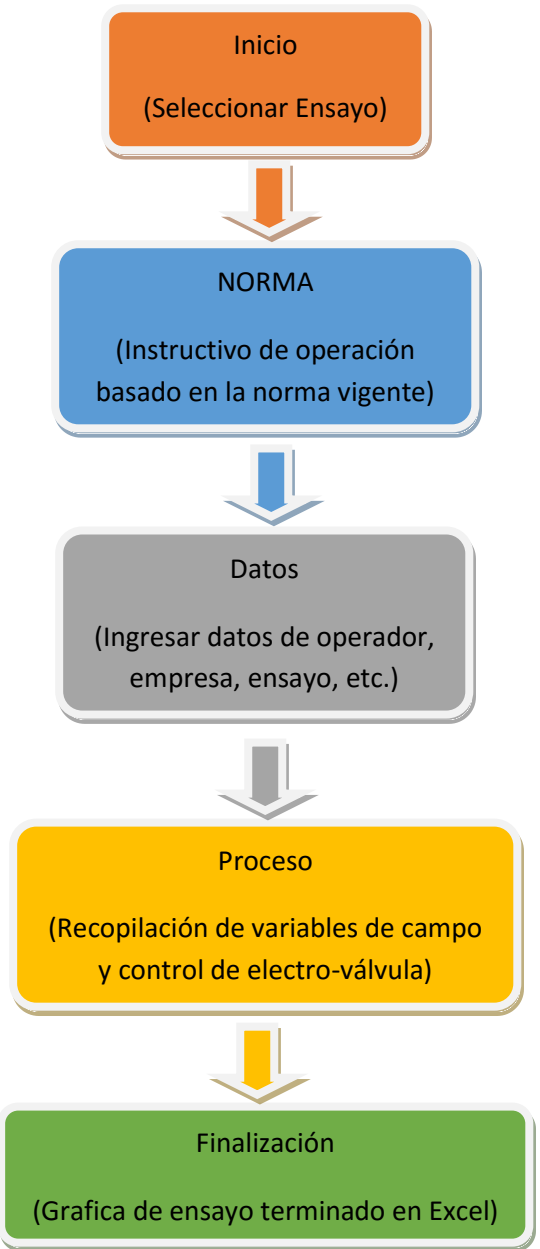

*Figura N° 5.4 Esquema etapas HMI*

#### **5.6.4 Menú principal**

La pantalla de menú principal que se observa en la figura N°5.5, tiene las siguientes funciones:

- Inicio del ensayo escogido para el caso
- Instructivo de la normativa para el ensayo a realizar

En esta pantalla se presenta en la parte superior la Fecha y Hora actuales, los cuales serán registrados en el documento Excel que se genera al realizar cada ensayo.

Los instructivos de la normativa se presentan debajo de cada ensayo, con solo hacer clic en ellos se abrirá otra ventana que lo detalla.

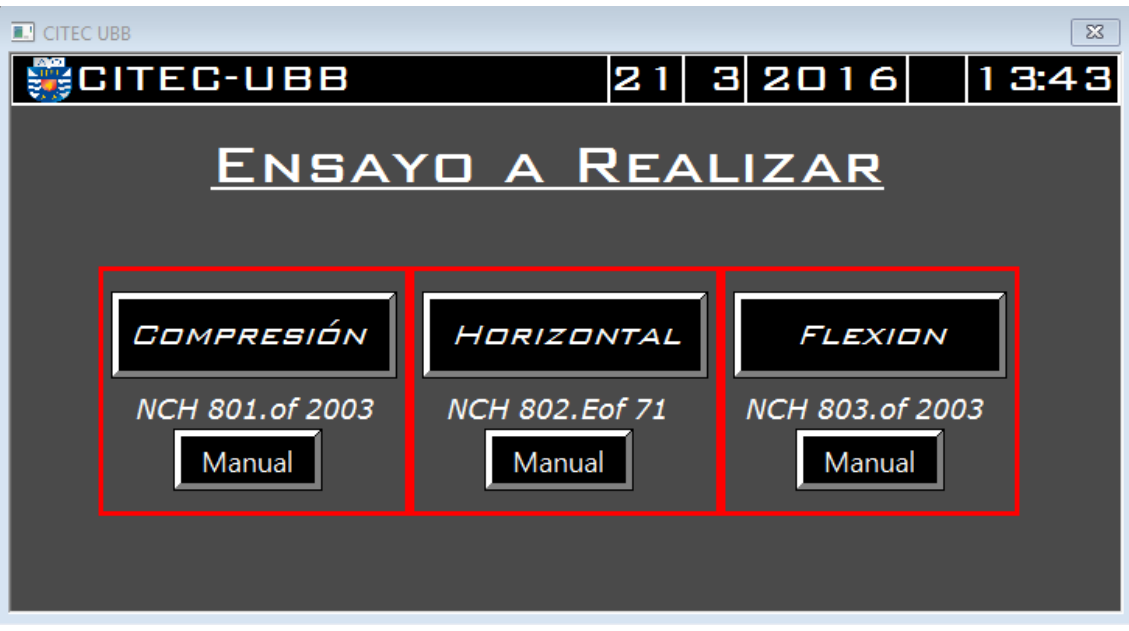

*Figura N° 5.5 Pantalla principal HMI.* 

#### **5.6.5 Instructivos de operación**

En la pantalla de la figura N°5.6, se aprecia los parámetros más importantes de la normativa vigente, para el ensayo de compresión de paneles de construcción.

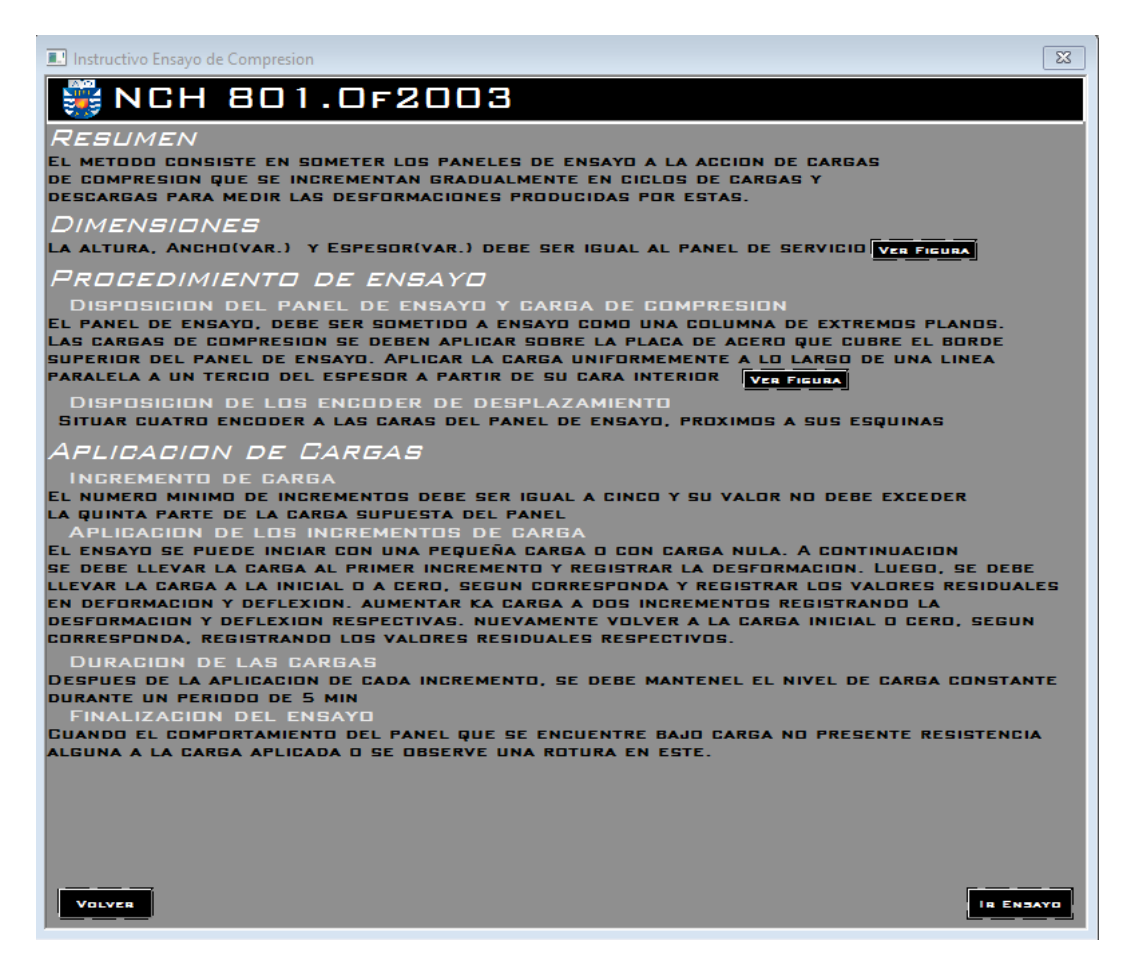

Figura N°5.6 Instructivo Ensayo de Compresión

Esta ventana presenta botones de navegación, para volver a la pantalla principal o para ir al ensayo directamente, como también dos botones (ver figura), que presentan de una forma ilustrada la ubicación de los paneles y sensores (figura  $N^{\circ}5.7$ ), al igual que las dimensiones establecidas por la Norma (figura N°5.8).

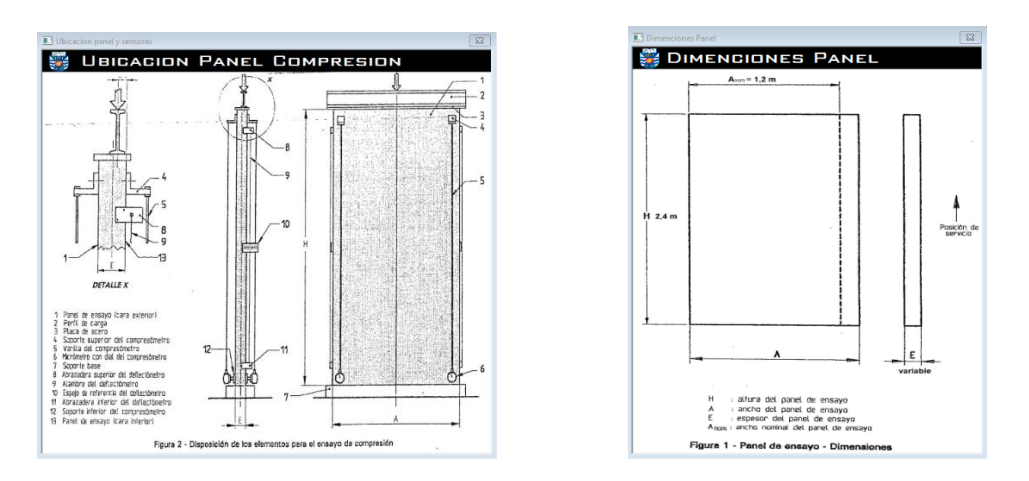

*Figura N°5.7. Ubicación Panel y Sensores Figura N°5.8. Dimensiones Panel* 

Una vez leído el instructivo, se puede ir hacia el ensayo, en este caso se presentara el ensayo de compresión, ya que es el ensayo más completo donde se requieren de los cinco encoder de desplazamiento y el número de ensayos sobrepasa los 10 incrementos de carga.

#### **5.6.6 Ingreso de Datos**

Mediante la pantalla de la figura N°5.9, se deben ingresar los datos para identificar quien realizara el ensayo, para que empresa se hará y cuantas toneladas se aplicaran, así el HMI posee toda la información para iniciar con el proceso.

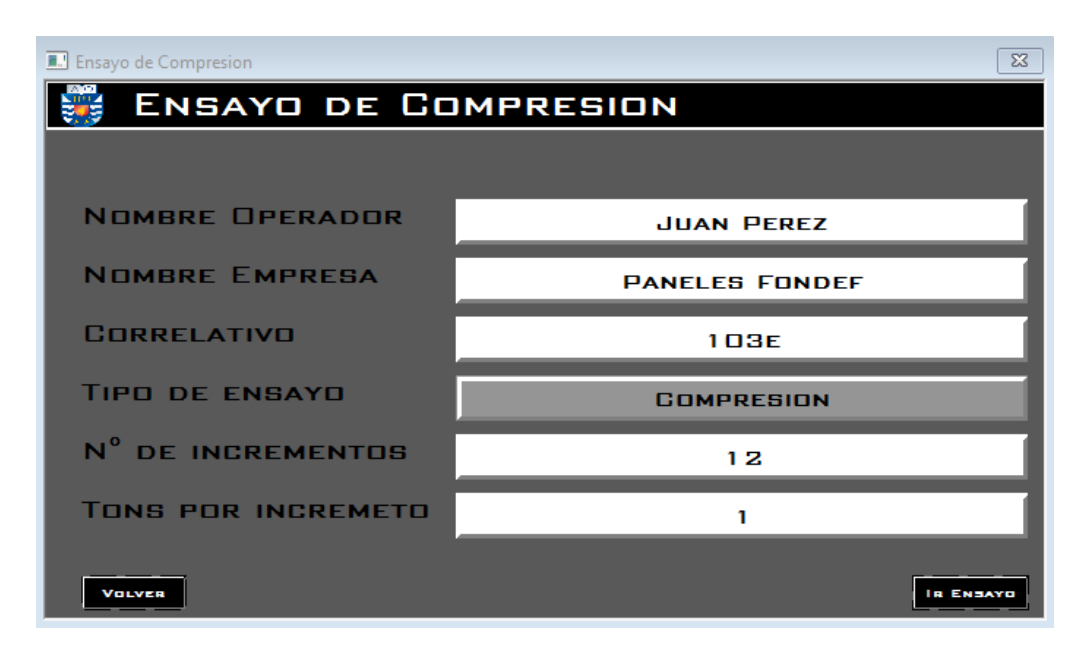

#### *Figura N°5.9. Pantalla de Ingreso de Datos*

Una vez que se ingresan los datos y se presiona [ir ensayo], el HMI crea una copia del archivo Excel (compresión en este caso), estos encuentran dentro de los archivos propios del HMI como ocultos, así evitar el daño de estos o el mal uso figura N° 5.10

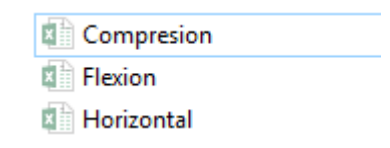

*Figura N°5.10 Archivos Excel de ensayos* 

La copia es enviada a escritorio y es donde el operador puede visualizar los datos que se van obteniendo en el proceso. Esto último se realiza gracias a las herramientas de Script que Infilink presenta.

#### **5.6.7 Proceso**

En la figura N°5.11, se presenta la pantalla del ensayo de compresión, donde se observa una simulación realizada con el OPC-Fatek el cual incluye simulador de señales. Este HMI Presenta lo siguiente:

- 5 display que visualizan el desplazamiento realizado por los encoder instalados en el panel, como también en el recorrido del cilindro.
- 1 display que indica la carga aplicada en toneladas a cada momento.
- Gráfico de las variables del proceso en tiempo real con refresco de 1 seg.
- Un botón para soltar la carga en caso de emergencia.
- Mantiene la carga constante durante los 300 segundos que exige la norma, estos segundos se visualizan arriba del botón (soltar carga), cuando el cilindro alcanza la carga ingresada por el operador, se registran los datos, se reinicia el reloj y se procese a soltar la carga.
- El HMI retira la carga aplicada al panel y mediante la conexión con FACON-DDE la información de Deflexión del Panel (Residual) se envía hacia Excel, al igual cuando la carga esta constante, cumpliendo la normativa.
- Una vez que se cumpla con lo registrado en la pantalla anterior 5.6.6, el botón [ciclo de ensayo terminado] empieza a parpadear.
- En caso que exista la ruptura del panel antes de los incrementos ingresados, se puede presionar finalizar ensayo y quedara registrado los incrementos que se realizaron de forma correcta

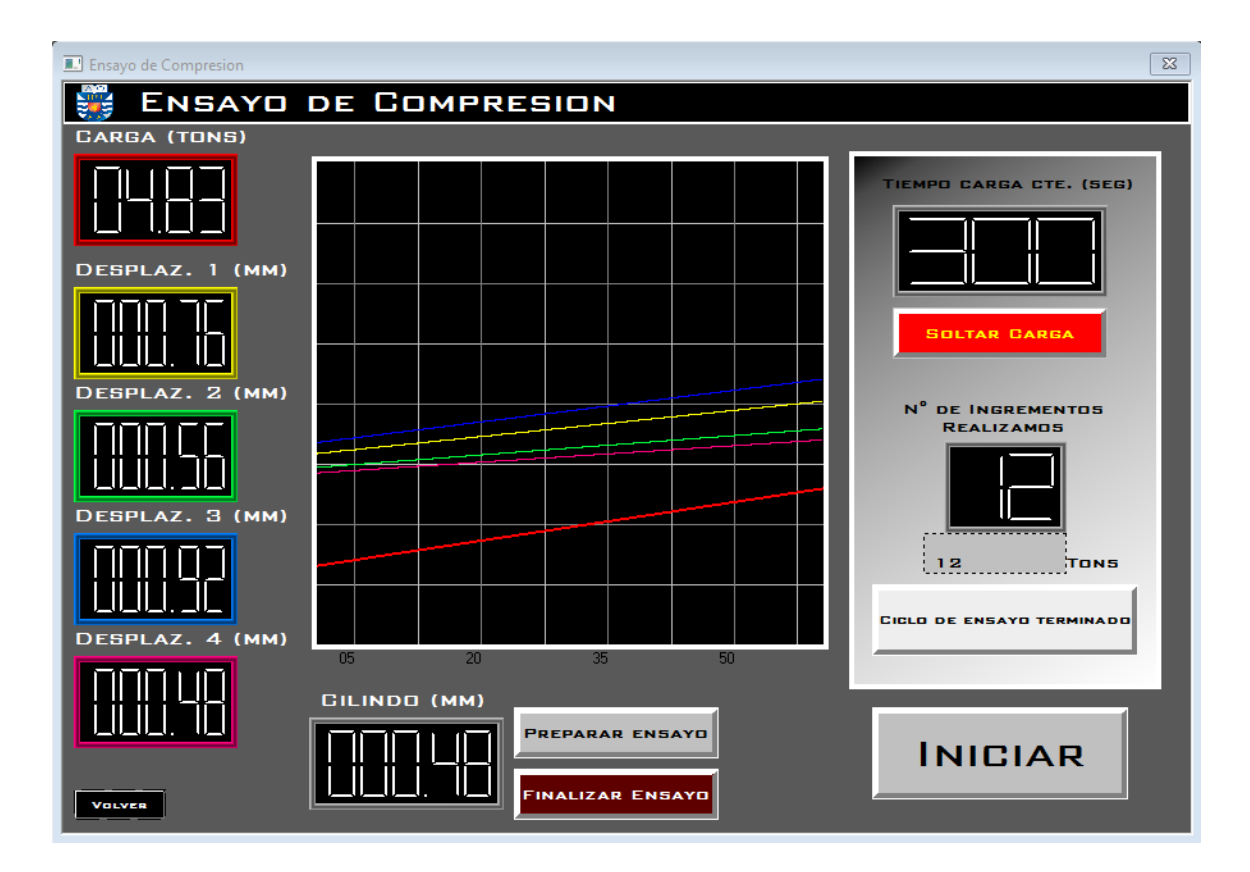

*Figura N°5.11. HMI Ensayo Compresión* 

Cabe mencionar que este software fue creado en base a un estudio previo, donde se analizaron y documentaron las necesidades mencionadas por los operadores, las cuales fueron resueltas de manera concreta. Las falencias se resumen como:

- Control manual de válvula hidráulica
- Escritura de datos manual mediante lectura en pantalla
- Falta de control proporcional para cilindro hidráulico

#### **5.6.7 Finalización de ensayo**

En la figura N°5.12, se observa la pantalla de finalización del ensayo, la cual aparece al presionar el ítem finalizar en la pantalla de recopilación de variables.

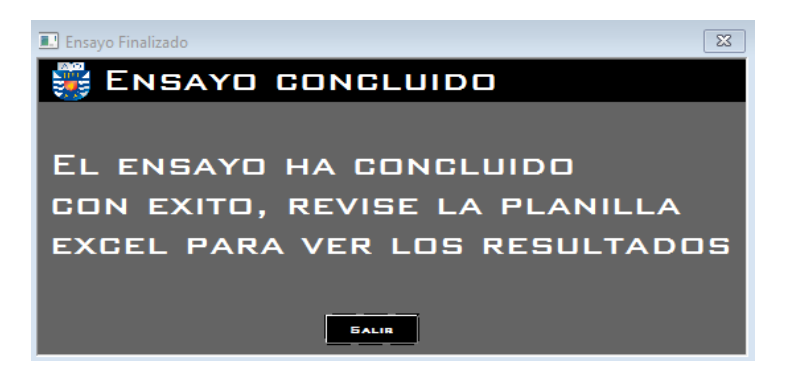

*Figura N° 5.12 Pantalla de Finalización*

La Norma Chilena exige una gráfica de Flexión/Carga y Deflexión/Carga como se aprecia en la figura N°5.13

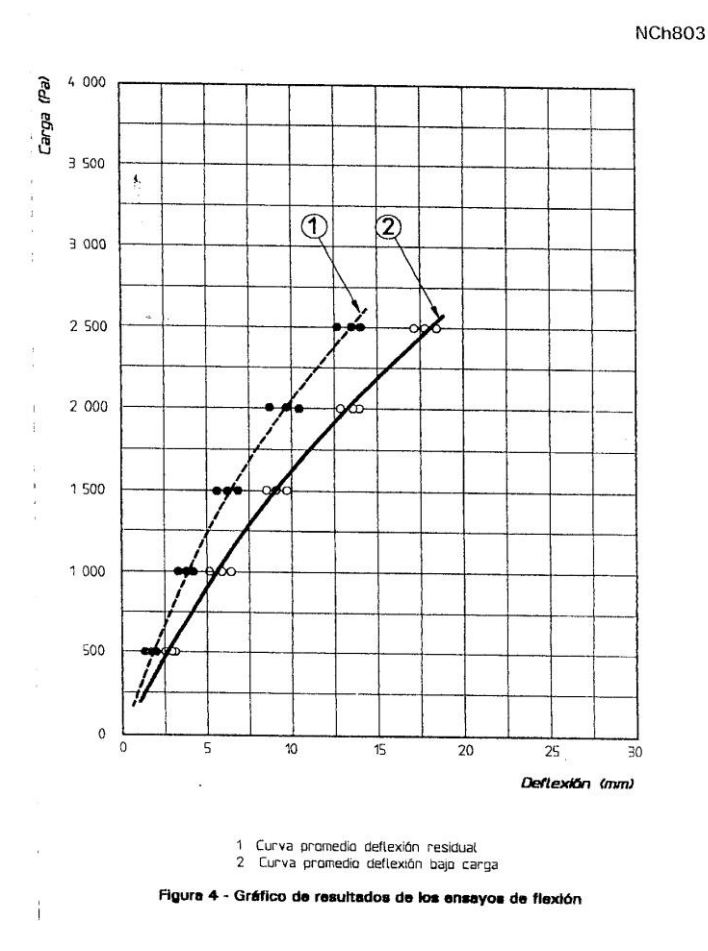

*Figura N°5.13 Grafica exigida por la NCH.* 

Mediante la comunicación del servidor OPC-DDE de Fatek, se logra que los datos de las variables sean enviados hacia Excel en tiempo real y así la construcción de una gráfica mediante las herramientas de este último, este archivo Excel se encuentra protegido sobre escritura para no modificar las direcciones de las celdas que están vinculadas a dirección de registros del Servidor. Como por ejemplo ( =FaconSvr|DDE.Excel.Ensayos!DR0 ), así se obtienen los datos del servidor, tópico e ítem. Respectivamente.

En la Figura N°5.14 se observa el archivo de Excel que será entregado al operador con los datos ya tabulados y graficados, solucionando el problema que tiene actualmente de escribirlos a mano observándolos de la pantalla.

| 2            |                           |                  |      |                             |         |                                                                      |      |              |      |      |                      |      |                                |      |
|--------------|---------------------------|------------------|------|-----------------------------|---------|----------------------------------------------------------------------|------|--------------|------|------|----------------------|------|--------------------------------|------|
| 3            |                           |                  |      | <b>Ensayo de Compresion</b> |         |                                                                      |      |              |      |      |                      |      |                                |      |
| 4            |                           |                  |      |                             |         |                                                                      |      |              |      |      |                      |      |                                |      |
| $\sqrt{5}$   | N° incremento Carga(Tons) |                  |      |                             |         | Desplaz 1 (mm) Desplaz 2 (mm) Desplaz 3 (mm) Desplaz 4 (mm) Promedio |      |              |      |      |                      |      |                                |      |
| $\mathbf{6}$ | O                         | 0                | 0    | 0                           | $\circ$ | 0                                                                    | 0.00 |              |      |      |                      |      |                                |      |
| 7            |                           |                  | 0.98 | 0.25                        | 1.89    | 1.85                                                                 | 1.24 |              |      |      |                      |      | Resultado Ensayo de Compresion |      |
| 8            | Residual                  |                  | 0.17 | 0.2                         | 0.28    | 0.2                                                                  | 0.21 | 16           |      |      |                      |      |                                |      |
| 9            |                           | $\overline{c}$   | 1.51 | 0.8                         | 2.99    | 2.01                                                                 | 1.83 |              |      |      |                      |      |                                |      |
| 10           | Residual                  |                  | 0.28 | 0.2                         | 0.43    | 0.28                                                                 | 0.30 | 14           |      |      |                      |      |                                |      |
| 11           | з                         | 3                | 1.72 | 0.98                        | 4.14    | 3.25                                                                 | 2.52 |              |      |      |                      |      |                                |      |
| 12           | Residual                  |                  | 0.29 | 0.23                        | 0.68    | 0.37                                                                 | 0.39 | 12           |      |      |                      |      |                                |      |
| 13           |                           | 4                | 1.78 | 1.2                         | 5.02    | 3.66                                                                 | 2.92 |              |      |      |                      |      |                                |      |
| 14           | Residual                  |                  | 0.29 | 0.27                        | 0.79    | 0.37                                                                 | 0.43 | 10           |      |      |                      |      |                                |      |
| 15           | 5                         | 5                | 1.79 | 13                          | 5.94    | 4                                                                    | 3.26 |              |      |      |                      |      |                                |      |
| 16           | Residual                  |                  | 0.31 | 0.31                        | 1.04    | 0.56                                                                 | 0.56 | (Tons)<br>8  |      |      |                      |      |                                |      |
| 17           | 6                         | 6                | 1.89 | 1.45                        | 6.34    | 4.45                                                                 | 3.53 |              |      |      |                      |      |                                |      |
| 18           | Residual                  |                  | 0.35 | 0.36                        | 1.23    | 0.7                                                                  | 0.66 | 6            |      |      |                      |      |                                |      |
| 19           |                           | 7                | 1.98 | 1.49                        | 6.74    | 4.5                                                                  | 3.68 |              |      |      |                      |      |                                |      |
| 20           | Residual                  |                  | 0.36 | 0.41                        | 1.51    | 0.87                                                                 | 0.79 | $\ddot{a}$   |      |      |                      |      |                                |      |
| 21           | 8                         | 8                | 2.01 | 17                          | 6.74    | 4.58                                                                 | 3.76 |              |      |      |                      |      |                                |      |
| 22           | Residual                  |                  | 0.4  | 0.67                        | 1.74    | 1.09                                                                 | 0.98 | $\mathbf{z}$ |      |      |                      |      |                                |      |
| 23           | 19                        | э                | 2.03 | 2.12                        | 6.89    | 4.9                                                                  | 3.99 |              |      |      |                      |      |                                |      |
| 24           | Residual                  |                  | 0.42 | 0.98                        | 1.89    | 1.04                                                                 | 1.08 | $\Omega$     |      |      |                      |      |                                |      |
| 25           | 10                        | 10 <sup>10</sup> | 2.54 | 2.52                        | 6.99    | 5.03                                                                 | 4.27 | 0.00         | 1.00 | 2.00 | 3.00                 | 4.00 | 5.00                           | 6.00 |
| 26           | Residual                  |                  | 0.45 |                             | 2       | 1.45                                                                 | 1.23 |              |      |      | (mm)                 |      |                                |      |
| 27           |                           | 11               | 2.61 | 2.76                        | 7.03    | 5.05                                                                 | 4.36 |              |      |      | - Flexion - Residual |      |                                |      |
| 28           | Residual                  |                  | 0.49 | 1.03                        | 2.4     | 1.76                                                                 | 1.42 |              |      |      |                      |      |                                |      |
| 29           | 12                        | 12               | 2.76 | 2.87                        | 7.08    | 5.45                                                                 | 4.54 |              |      |      |                      |      |                                |      |
| 30           | Residual                  |                  | 0.53 | 1.06                        | 2.7     | 2.02                                                                 | 1.58 |              |      |      |                      |      |                                |      |
| 31           | 13                        | 13               | 3.01 | 2.99                        | 7.45    | 5.78                                                                 | 4.81 |              |      |      |                      |      |                                |      |
| 32           | Residual                  |                  | 0.57 | 1.2                         | 3.01    | 2.04                                                                 | 1.71 |              |      |      |                      |      |                                |      |
| 22.          | AA                        | 14               | 3.05 | 3.02                        | 7.98    | R.                                                                   | 5.01 |              |      |      |                      |      |                                |      |

*Figura N°5.14 Excel de ensayo de compresión, usando DDE (Dynamic Data Exchance)*

Los datos observados anteriormente fueron recogidos de un ensayo real de compresión realizado en CITEC- UBB, aquí se puede observar que la gráfica tiene la curva característica que exige la normativa.

## **5.7 Comparación de actual y nuevo sistema**

El enfoque de este nuevo sistema está basado en cumplir las necesidades que presentan los operadores, como también cumplir con la normativa vigente y para esto es necesario tener una disminución de los errores humanos en el proceso, para una mejor ilustración de esto se construye una tabla comparativa que lo resume, ver tabla N° 5.1.

#### **Tabla N°5.1 Comparación**

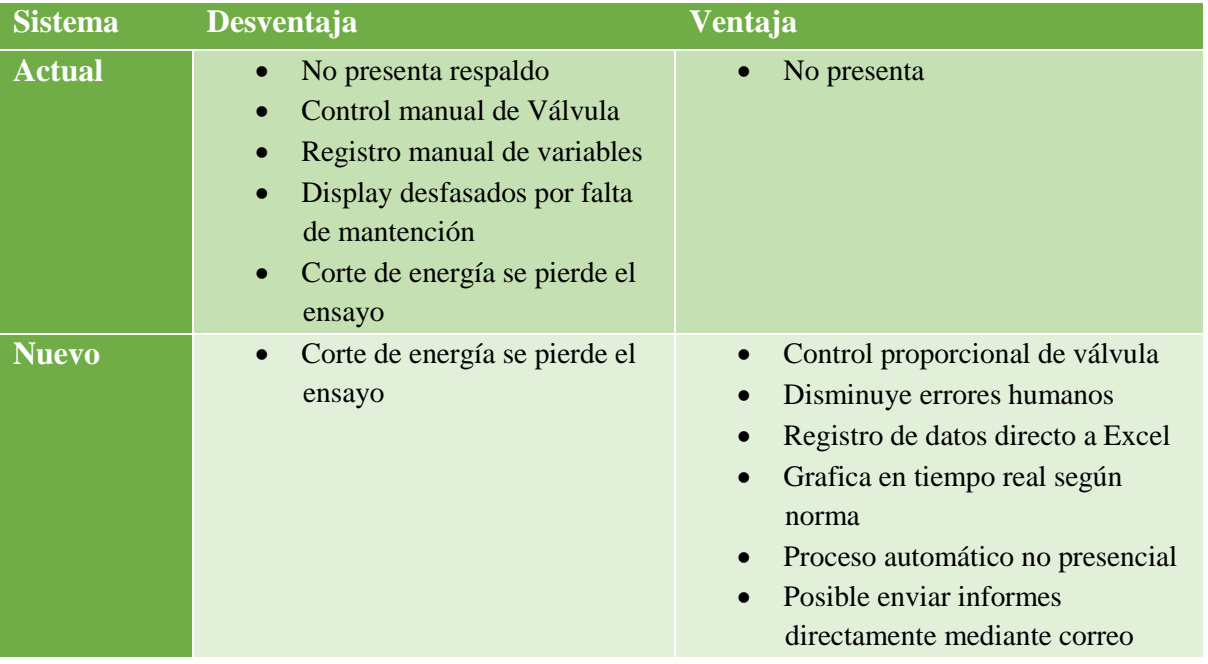

## **Conclusión**

La implementación y actualización del sistema de adquisición y monitoreo de datos incidirá positivamente en el proceso de certificación de materiales de edificación, puntualmente en las deformaciones de placas estructurales sometidas a carga, ya que al definir las problemáticas y/o requisitos del operador se puede satisfacer completamente las necesidades que el proceso en si requiere. Para cubrir estas necesidades se formuló una propuesta técnica y económica que contempla la implementación y puesta en marcha de un sistema automatizado de adquisición, control y monitoreo de las variables del proceso. Para ello fue necesario realizar un levantamiento del proceso actual con toda la información técnica acerca del equipamiento y el procedimiento del marco de carga.

Para el logro de nuestros objetivos fue necesario pensar en la solución más óptima para el desarrollo del proceso. Si bien hay un sin número de posibles soluciones para este tipo de proyectos, se trabajó en la opción más eficiente, diseñando así un sistema automatizado el cual permitirá trabajar de manera segura y de acuerdo a la lógica en la cual se desarrolla el proceso, como también capturar de forma continua y precisa el estado actual de las variables asociadas a ensayos de deformación.

Con esto se espera mejorar la precisión de los datos de muestreo, sin aumentar la tasa de muestreo de las variables, ya que anteriormente habían demasiados datos innecesarios. También se buscó la forma de que el proceso fuera lo más independiente posible del operador dejándolo con tareas simples durante el transcurso del proceso.

En cuanto al control de carga del cilindro parte fundamental del proceso, corresponde al tiempo que debe ejercer la fuerza y que esta carga sea constante. Para evitar la dependencia de un operador se diseñó un sistema automatizado de control en base a los controles más utilizados en las industrias, permitiendo seleccionar la opción más apropiada. En el monitoreo del proceso se diseñó una aplicación HMI la cual a comparación con el anterior programa de monitoreo representa una mejora en lo que respecta a registro, control y monitoreo del proceso en tiempo real, permitiéndole de esta forma al operador tener una visión clara y precisa de lo que está haciendo y a su vez tomar decisiones adecuadas ante cualquier evento generado en la duración del proceso.

Al ser solo una propuesta, la aplicación HMI fue creada, pero no se pudo implementar debido a que se requiere intervenir el proceso actual al instalar una electro-válvula para apreciar su función. Por esto solo realizo una simulación, lo que resulto de forma satisfactoria.

## **Bibliografías**

- [1] NCh 801.Of2003: Elementos de construcción Paneles Ensayo de compresión.
- [2] NCh 802.EOf71: Arquitectura y construcción Paneles prefabricados Ensayo carga horizontal.
- [3] NCh 803.Of2003: Elementos de construcción Paneles Ensayo de flexión.
- [4] NCh 804.Of2003: Elementos de construcción Paneles Ensayo de impacto.
- [5] [www.advantech.com,](http://www.advantech.com/) "automatización industrial"
- [6] [www.modbus.com,](http://www.modbus.com/) "especificaciones de protocolos de comunicación"
- [7] KEP, "Manual de usuario Infilink", Versión 5.0.37
- [8] [www.aiu.edu,](http://www.aiu.edu/) "especificaciones sistemas SCADA"
- [9] yoingenieria.com, "buenas prácticas de diseño de un HMI"
- [10] [www.upc.edu,](http://www.upc.edu/) "Marco de carga uniaxial"
- [11] [www.rhona.cl,](http://www.rhona.cl/) "Productos y equipamientos eléctricos y electrónicos"
- [12] [www.mitsubishielectric.com,](http://www.mitsubishielectric.com/) "Productos y equipamientos eléctricos y electrónicos"
- [13] Alfred Roca Cusido, "Control de Procesos", 2° edición año 2002.

## **Anexos**

### **ANEXO 1: Diagramada conexión módulo de adquisición de datos.**

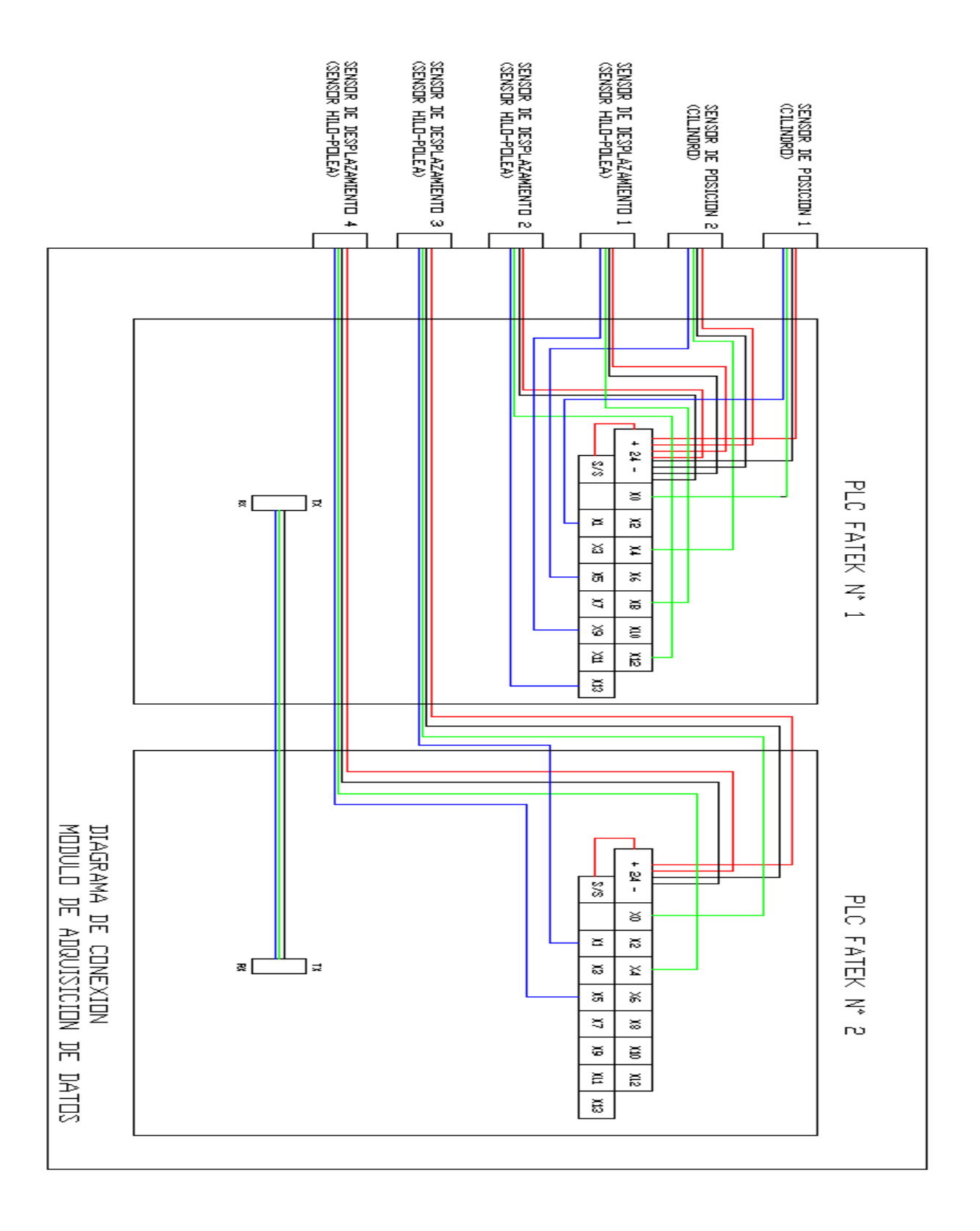

#### **ANEXO 2: Diagramada conexión celda de carga y visualizadores.**

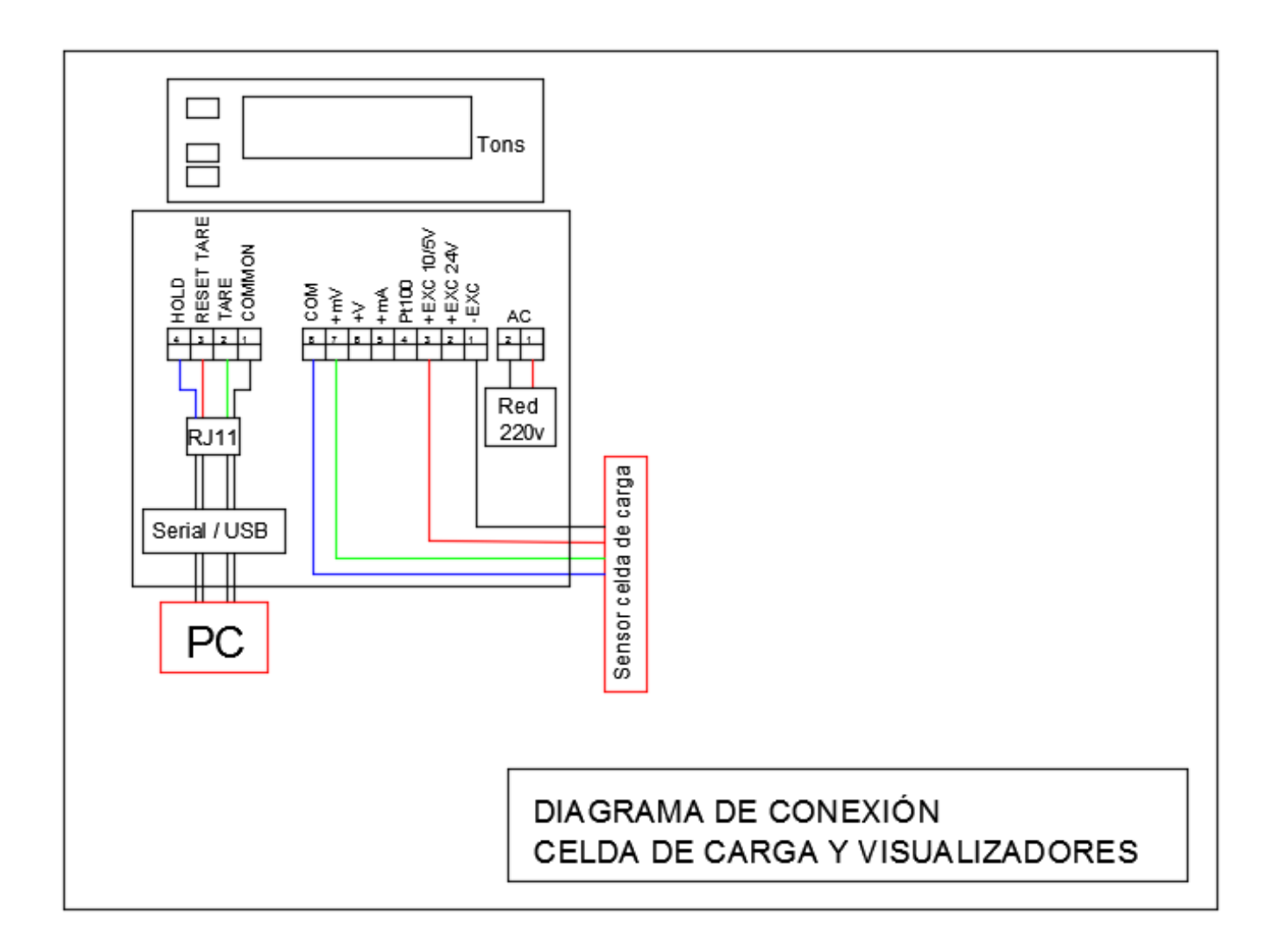

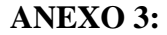

#### **ANEXO 3: Esquema de conexión tarjeta amplificadora**.

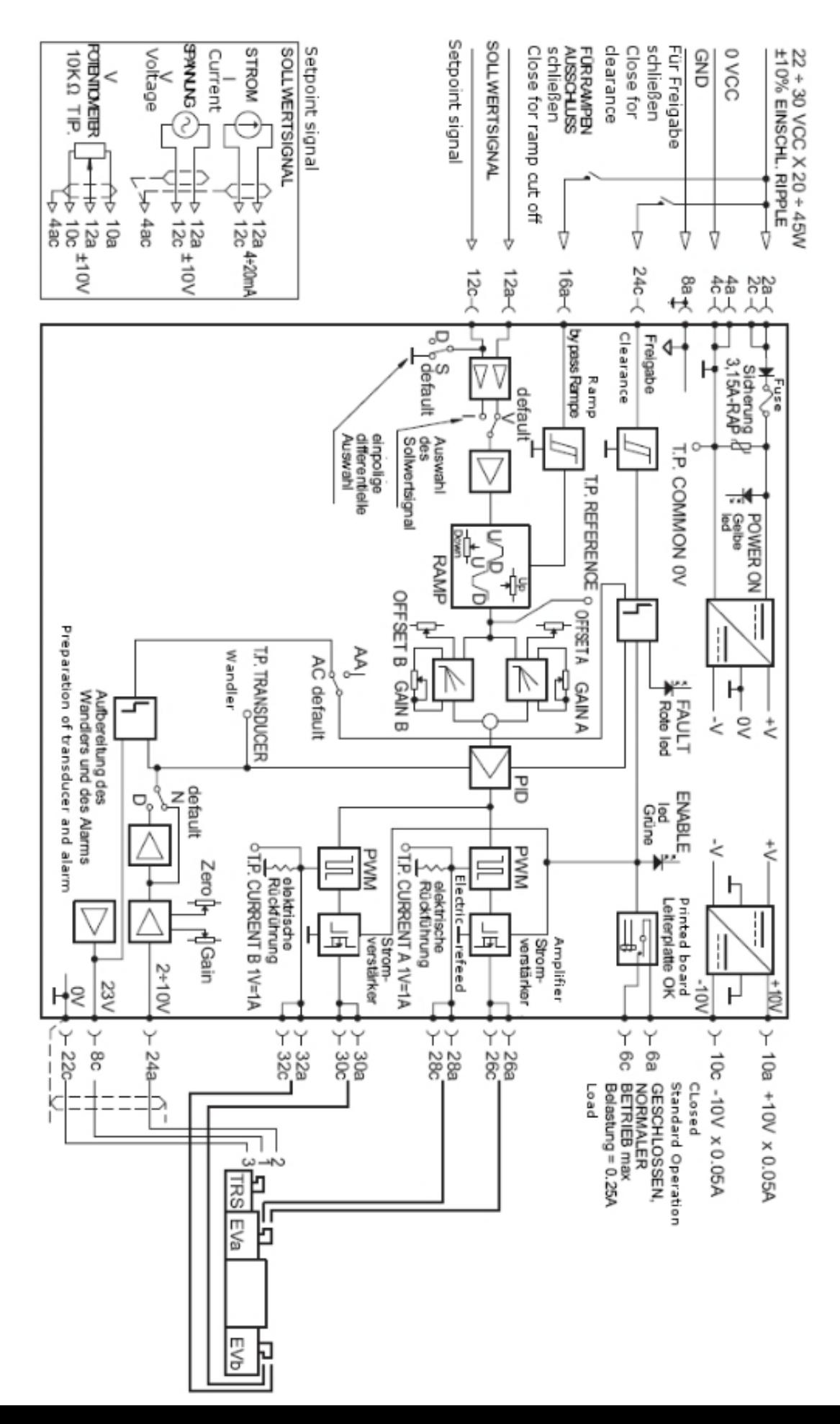